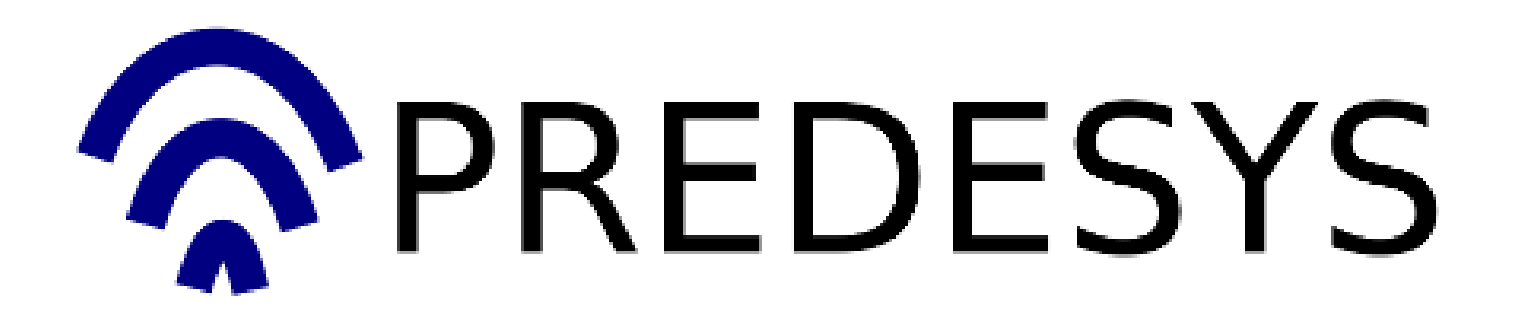

### Documentación del proyecto Predesys (versión 4)

Cubre las siguientes versiones de los componentes: Predesys Server: 0.2.2 Predesys Service API: 0.1.0 Predesys Bluetooth Radar: 0.1.1 Predesys LAN Radar: 0.2.0 Predesys People Presence: 0.1.2

> José Antonio Jiménez Carmona josantjim@gmail.com

> > 16 de abril de 2011

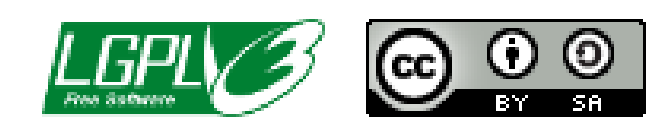

# ´ Indice general

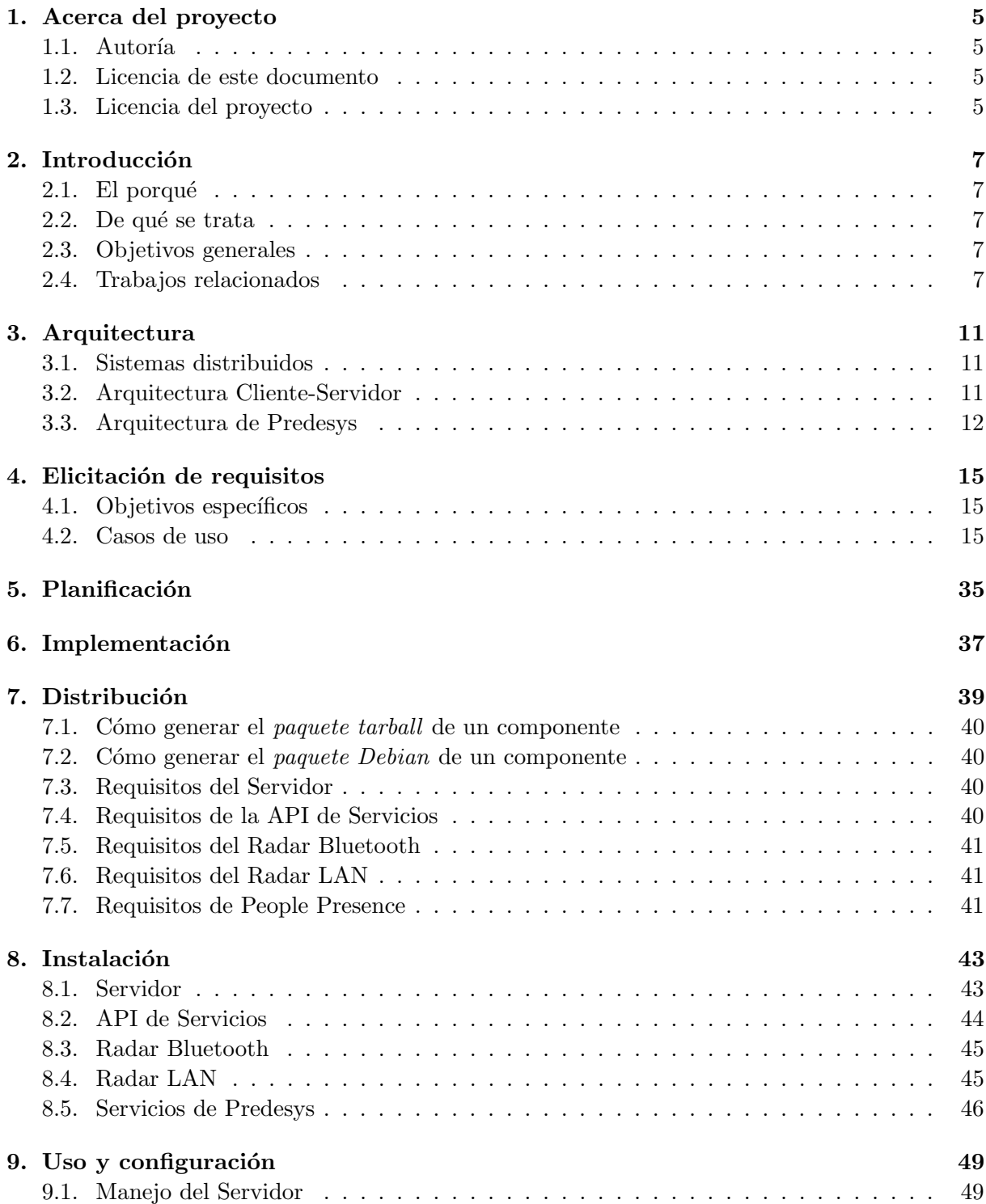

# 10.<br>Cómo crear un servicio de Predesys

 $55\,$ 

# Acerca del proyecto

## 1.1. Autoría

El autor de este proyecto es José Antonio Jiménez Carmona (el cual posee los derechos de autor), alumno de Ingeniería Técnica en Informática de Gestión en la Escuela Técnica Superior de Ingeniería Informática de la Universidad de Sevilla. Este proyecto conforma el proyecto Fin de Carrera del autor y tiene como tutor al profesor Pablo Neira Ayuso, del Departamento de Lenguajes y Sistemas Informáticos de la Universidad de Sevilla.

Puede contactar con el autor del proyecto por correo electrónico en la siguiente dirección:

josantjim@gmail.com

## 1.2. Licencia de este documento

Este documento se rige por la licencia Reconocimiento-CompartirIgual 3.0 de Creative Commons. Esta licencia exige que en cualquier explotación de la obra hará falta reconocer la autoría y permite la creación de obras derivadas siempre que mantengan la misma licencia al ser divulgadas. Puede consultar el contenido completo de la licencia en la siguiente dirección web:

http://creativecommons.org/licenses/by-sa/3.0/es/legalcode.es

### 1.3. Licencia del proyecto

El proyecto Predesys se rige por la licencia GNU Lesser General Public License 3.0. El contenido completo de la licencia (en inglés) está disponible en la siguiente dirección:

http://www.gnu.org/licenses/lgpl-3.0-standalone.html

# Introducción

### 2.1. El porqué

La creación de este proyecto viene motivado por, además de la obligación de realizar un proyecto de final de carrera en mi titulación, mis inquietudes sobre algunas tecnologías de comunicación (como el bluetooth o la web), mis inquietudes sobre cómo integrar distintas plataformas informáticas (PCs, dispositivos móviles, microcontroladores, etc) y la conveniencia de tener un sistema de localización de personal en algunas organizaciones (como pueden ser las distintas asociaciones de estudiantes de la Escuela Técnica Superior de Ingeniería Informática de la Universidad de Sevilla o cualquier empresa).

### 2.2. De qué se trata

Predesys es un sistema software contenido en un servidor central y en un conjunto de servidores secundarios asociados con el objetivo de detectar la presencia de diferentes dispositivos (principalmente, teléfonos móviles y ordenadores portátiles) previamente registrados que se encuentren cerca f´ısicamente de dichos servidores secundarios para ofrecer una serie de servicios de información a los usuarios de dichos dispositivos y a terceros. El sistema está pensado para implantarse en oficinas y otros tipos de instalaciones físicas. Está diseñado para los sistemas operativos Linux y es software libre (su licencia es LGPL 3.0).

### 2.3. Objetivos generales

Los objetivos principales del proyecto son:

- 1. Disponer de una o más máquinas capaces de detectar un dispositivo concreto (con conectividad bluetooth o a una red local de ordenadores) y realizar alguna tarea (servicio) asociada a dicha detección.
- 2. Disponer de un sistema de plugins para que terceros puedan programar tareas (servicios) para el sistema. Esta es la forma principal de extender el proyecto y lo que hace que tenga ´ utilidad.

### 2.4. Trabajos relacionados

#### PowerWarning

PowerWarning es un detector de presencia de personas en una determinada sala. Consiste en utilizar un teléfono móvil que detecta cuándo unas puertas han sido abiertas y envía un SMS a otro teléfono para avisar a alguien de la intrusión.

Autor: Luca Cassioli (cassioli@libero.it) Sitio web: http://code.google.com/p/powerwarning

#### BlueHoc

BlueHoc es un simulador de protolos de comunicación realizado por IBM. Permite que las aplicaciones software puedan enviar información a través de bluetooth creyendo que la están enviando por otro protocolo, como TCP/IP.

Autor: Apurva Kumar (kapurva@in.ibm.com) Sitio web: http://bluehoc.sourceforge.net

#### Detección y Seguimiento de Personas Usando Visión Estéreo

Detección y Sequimiento de Personas Usando Visión Estéreo es un trabajo que consiste en un agente para la detección y seguimiento de personas usando visión estéreo. El agente emplea visión activa para realizar el seguimiento utilizando una cabeza robótica sobre la que está montado el sistema de visión. Inicialmente, se crea un mapa de altura del entorno que recoge las características inmóviles del mismo. Este mapa será utilizado para detectar los objetos móviles del entorno y buscar entre ellos a posibles personas utilizando un detector de caras. Una vez que se ha detectado a una persona, el agente es capaz de seguirla utilizando la cabeza robótica que permite girar el sistema estéreo. Los autores son miembros del Departamento de Ciencias de la Computación e Inteligencia Artificial de la Universidad de Granada).

Autores:

- Rafael Muñoz-Salinas (salinas@decsai.ugr.es)
- Eugenio Aguirre (eaguirre@decsai.ugr.es)
- $\blacksquare$  Miguel García-Silvente (mgs@decsai.ugr.es)
- Antonio González (A.Gonzalez@decsai.ugr.es)

#### PySerial2

PySerial es una biblioteca del lenguaje de programación Python que proporciona soporte para conexiones en serie (RS-232) a trav´es de una variedad de dispositivos diferentes: puertos serie antiguos, adaptadores Bluetooth, puertos de infrarrojos... También soporta puertos serie remotos a través de la RFC 2217 (desde la versión 2.5). Su licencia es Python Software Foundation License.

Autor: Chris Liechti (cliechti@gmx.net) Sitio web: http://pyserial.sourceforge.net

#### RFIDIOt

RFIDIOt es una biblioteca del lenguaje de programación Python para detectar dispositivos RFID basado en PySerial. Su licencia es GPL.

Autor: Michael Ossmann Sitio web: http://rfidiot.org Información sobre RFID: http://es.wikipedia.org/wiki/RFID

### Java Socket Interface for Infrared Communication

Java Socket Interface for Infrared Communication es una API para el lenguaje de programación Java hecha por Hewlett Packard para comunicar un ordenador con sistema operativo Linux con otro dispositivo por medio de rayos infrarrojos.

Autores:

- A. Venkataramani (avramani@india.hp.com)
- Jean Tourrilhes (jt@hpl.hp.com)

Sitio web: http://www.hpl.hp.com/personal/Jean\_Tourrilhes/IrDA/Java.html

# Arquitectura

### 3.1. Sistemas distribuidos

Según Wikipedia (http://es.wikipedia.org):

Un sistema distribuido se define como una colección de computadoras separadas físicamente y conectadas entre sí por una red de comunicaciones distribuida; cada máquina posee sus componentes de hardware y software que el usuario percibe como un solo sistema (no necesita saber qué cosas están en qué máquinas). El usuario accede a los recursos remotos (RPC) de la misma manera en que accede a recursos locales, o un grupo de computadores que usan un software para conseguir un objetivo en común.

Los sistemas distribuidos deben ser muy confiables, ya que si un componente del sistema se descompone otro componente debe de ser capaz de reemplazarlo, esto se denomina Tolerancia a Fallos.

El tamaño de un sistema distribuido puede ser muy variado, ya sean decenas de hosts (red de ´area local), centenas de hosts (red de ´area metropolitana), y miles o millones de hosts (Internet); esto se denomina escalabilidad.

La computación distribuida ha sido diseñada para resolver problemas demasiado grandes para cualquier supercomputadora y mainframe, mientras se mantiene la flexibilidad de trabajar en múltiples problemas más pequeños. Por lo tanto, la computación en grid es naturalmente un entorno multiusuario; por ello, las técnicas de autorización segura son esenciales antes de permitir que los recursos inform´aticos sean controlados por usuarios remotos.

## 3.2. Arquitectura Cliente-Servidor

Según Wikipedia (http://es.wikipedia.org):

Esta arquitectura consiste básicamente en un cliente que realiza peticiones a otro programa (el servidor) que le da respuesta. Aunque esta idea se puede aplicar a programas que se ejecutan sobre una sola computadora es m´as ventajosa en un sistema operativo multiusuario distribuido a través de una red de computadoras.

En esta arquitectura la capacidad de proceso está repartida entre los clientes y los servidores, aunque son más importantes las ventajas de tipo organizativo debidas a la centralización de la gestión de la información y la separación de responsabilidades, lo que facilita y clarifica el diseño del sistema.

La separación entre cliente y servidor es una separación de tipo lógico, donde el servidor no se ejecuta necesariamente sobre una sola máquina ni es necesariamente un sólo programa. Los tipos específicos de servidores incluyen los servidores web, los servidores de archivo, los servidores del correo, etc. Mientras que sus propósitos varían de unos servicios a otros, la arquitectura básica seguirá siendo la misma.

Una disposición muy común son los sistemas multicapa en los que el servidor se descompone en diferentes programas que pueden ser ejecutados por diferentes computadoras aumentando así el grado de distribución del sistema.

La arquitectura cliente-servidor sustituye a la arquitectura monolítica en la que no hay distribución, tanto a nivel físico como a nivel lógico.

La red cliente-servidor es aquella red de comunicaciones en la que todos los clientes están conectados a un servidor, en el que se centralizan los diversos recursos y aplicaciones con que se cuenta y que los pone a disposición de los clientes cada vez que estos son solicitados. Esto significa que todas las gestiones que se realizan se concentran en el servidor, de manera que en él se disponen los requerimientos provenientes de los clientes que tienen prioridad, los archivos que son de uso público y los que son de uso restringido, los archivos que son de sólo lectura y los que, por el contrario, pueden ser modificados, etc. Este tipo de red puede utilizarse conjuntamente en caso de que se este utilizando en una red mixta.

### 3.3. Arquitectura de Predesys

A continuación, se expone una introducción a la arquitectura del provecto:

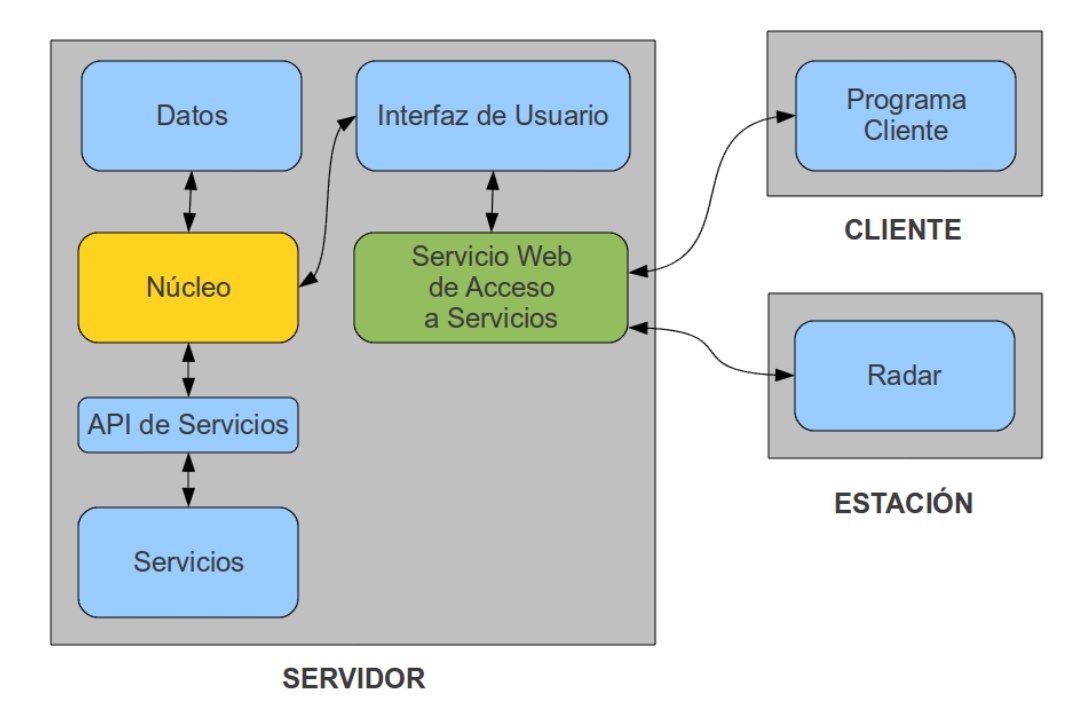

Como puede verse en la figura, el soporte f´ısico para Predesys consta de un Servidor (un PC), 1 ó más Estaciones (PCs) y 1 ó más Clientes (PCs o dispositivos móviles).

Predesys es un sistema que detecta dispositivos (bluetooth, Ethernet, WiFi...) por medio del Radar y ejecuta tareas automáticas cuando se detectan dichos dispositivos y otras tareas que son ejecutables por los usuarios mediante el Servicio Web de Acceso a Servicios. Estas tareas se definen por medio de "servicios", que son plugins que tiene instalados el Servidor.

Globalmente, hay 2 tipos de servicios, los servicios llamables y los automáticos. Los servicios autom´aticos s´olo los ejecuta el Radar, que lo hace cada cierto tiempo y los llamables los ejecuta el usuario (el programa Cliente) cuando quiera. Todos los servicios se ejecutan por medio del Servicio Web de Acceso a Servicios y pueden requerir autentificación por medio de un nombre de usuario y una contraseña (en el caso de los servicios automáticos se requiere autentificación ya que sólo una máquina Estación debería poder ejecutarlos).

Los servicios automáticos pueden, además de realizar alguna tarea, al finalizar ésta, enviar una orden al Radar para que envíe algún mensaje con cualquier información a los dispositivos detectados (según el tipo de Radar usado, a través de Internet, de bluetooth, etc).

El Servidor contiene toda la lógica de los servicios y los datos de los mismos. Todo el control del Servidor lo ejerce el N´ucleo, que es el componente principal, y es el que ejecuta los servicios (que son scripts que realizan una determinada tarea). Los Servicios pueden acceder a los Datos pero no pueden modificarlos (si requirieran guardar datos, deberían gestionar su propia base de datos). El Núcleo es el intermediario entre los Servicios y los Datos, ya que debe controlar y asegurar el correcto funcionamiento del sistema y limitar los datos a los que pueda acceder cada parte del sistema. La forma en la que los Servicios acceden a los Datos y a cualquier funcionalidad del sistema es a través de la API de Servicios, que provee varias funciones limitadas que acceden al Núcleo.

Las Estaciones pueden ser 1 ó más, todas con conectividad por TCP/IP con el Servidor. Tienen tan sólo 1 función muy básica aunque muy importante. Esta función es detectar periódicamente la presencia de dispositivos que estén físicamente cerca de ellas y enviar sus direcciones MAC al Servidor, a través de uno de los Servicios (en este caso, un servicio especial de acceso restringido a las Estaciones) para ejecutar a su vez todos los servicios automáticos que estén instalados en el Servidor y, en el caso de que alguno lo especifique, enviar mensajes a dichos dispositivos.

# Elicitación de requisitos

# 4.1. Objetivos específicos

El proyecto debe cumplir los siguientes objetivos:

- Gestionar usuarios
- Gestionar grupos de usuarios
- Gestionar servicios (tareas)
- Gestionar tipos de servicios (tareas)
- Gestionar el registro de cualquier error o incidencia que ocurra
- Detectar dispositos bluetooth u otro tipo de equipos

# 4.2. Casos de uso

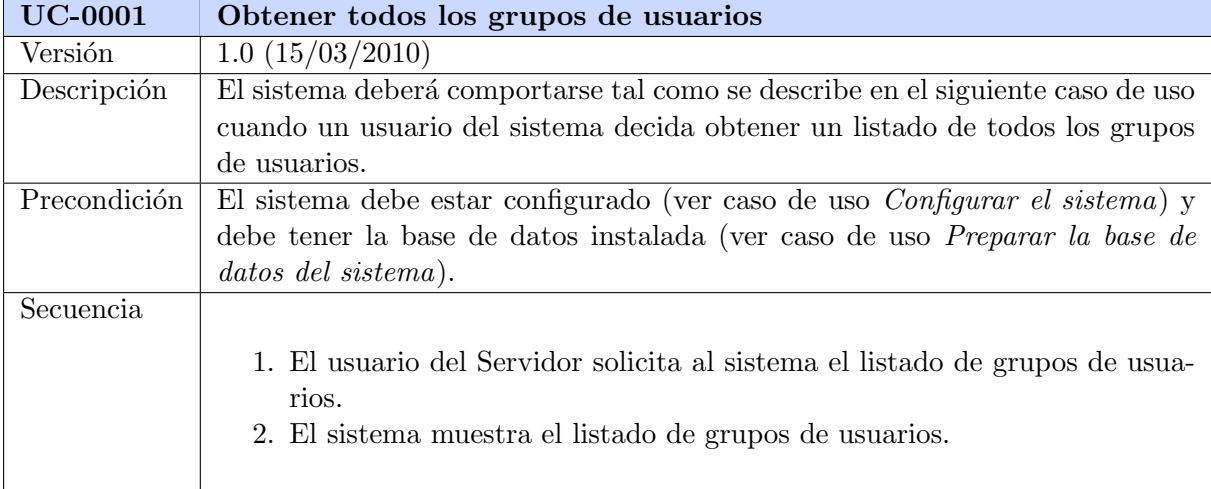

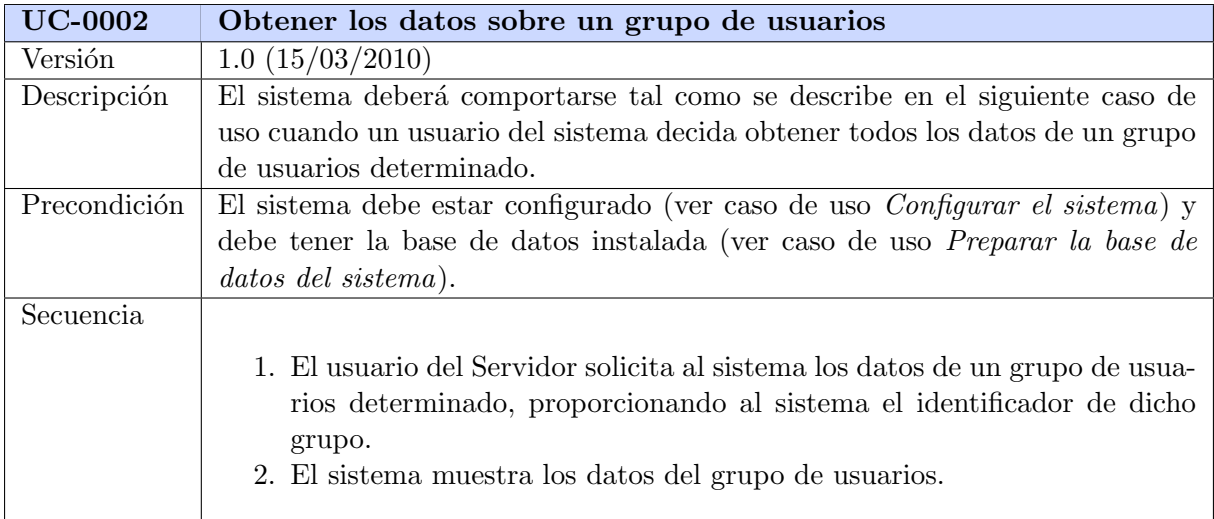

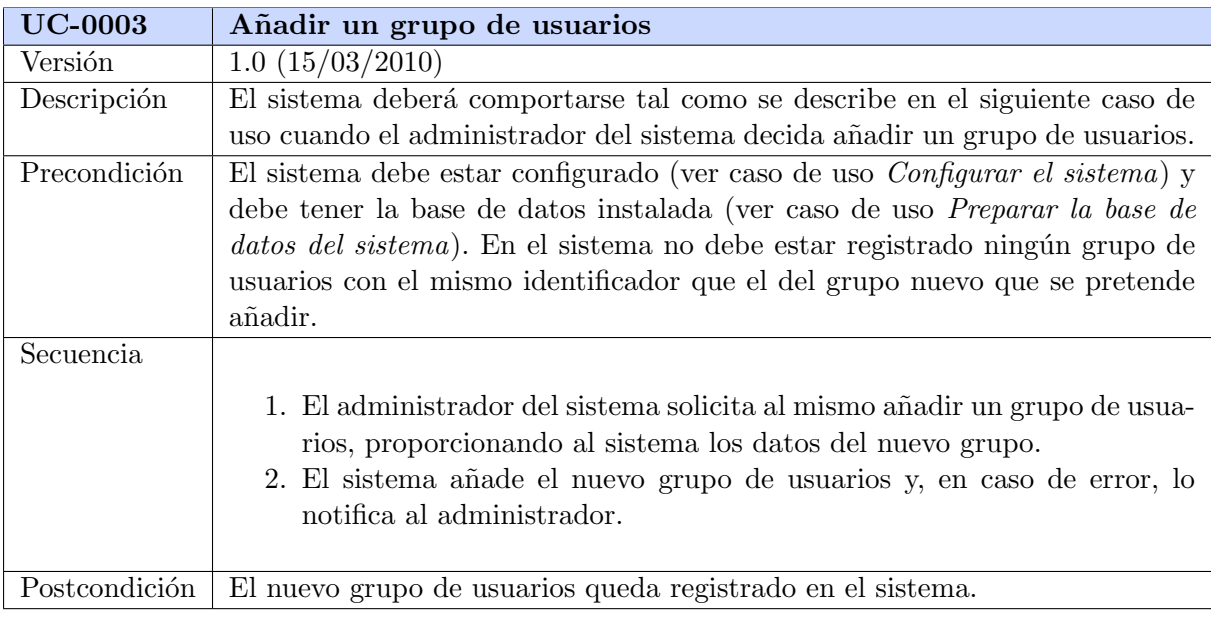

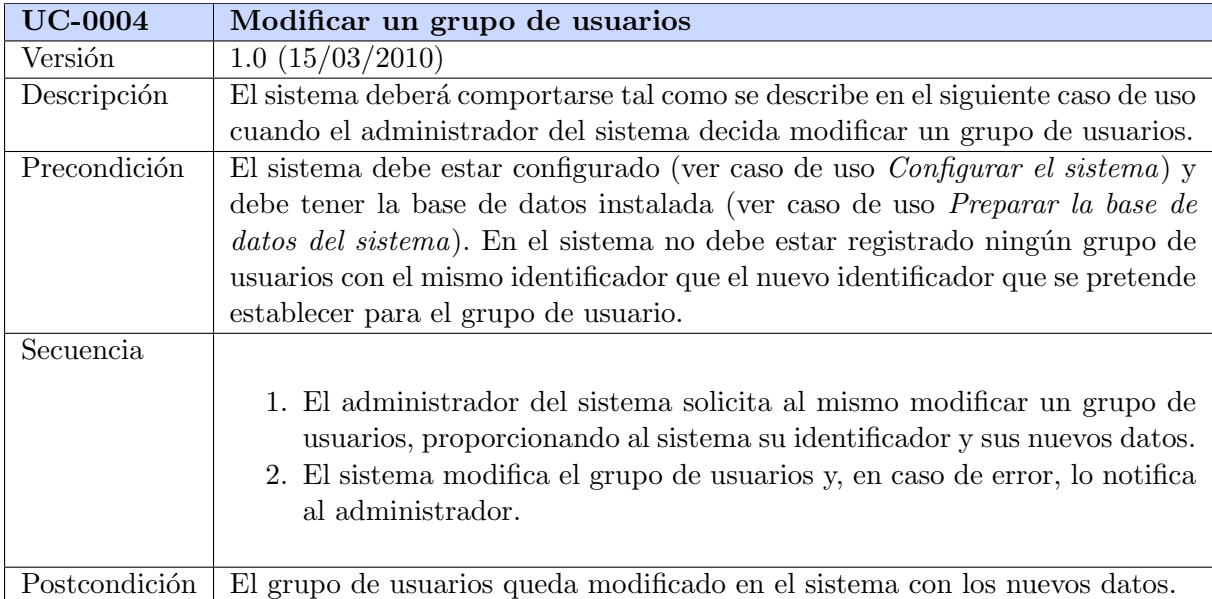

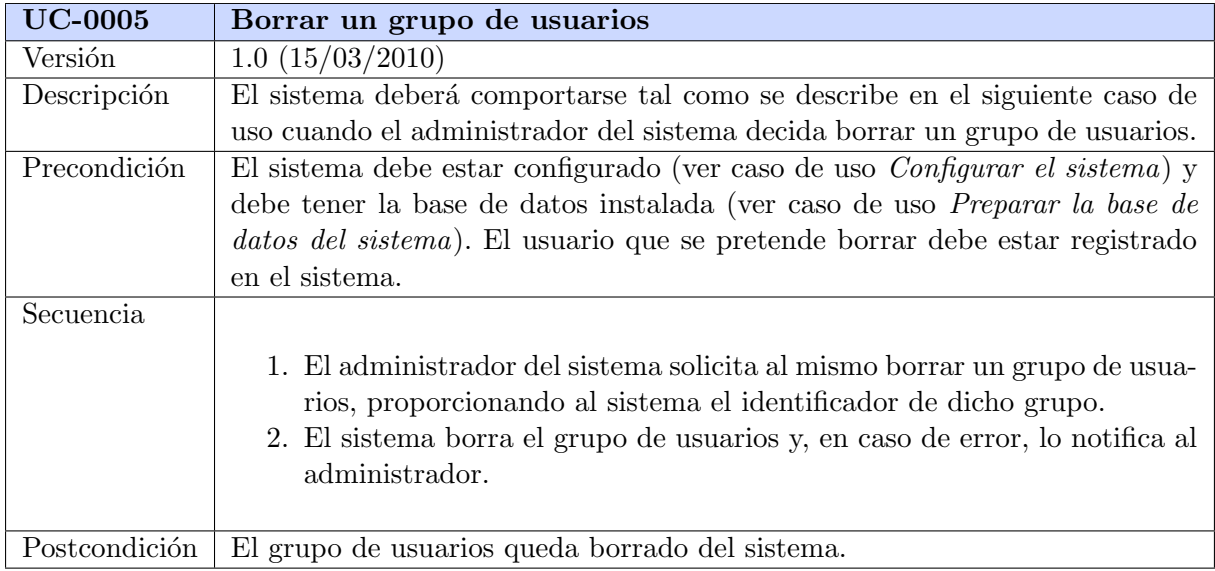

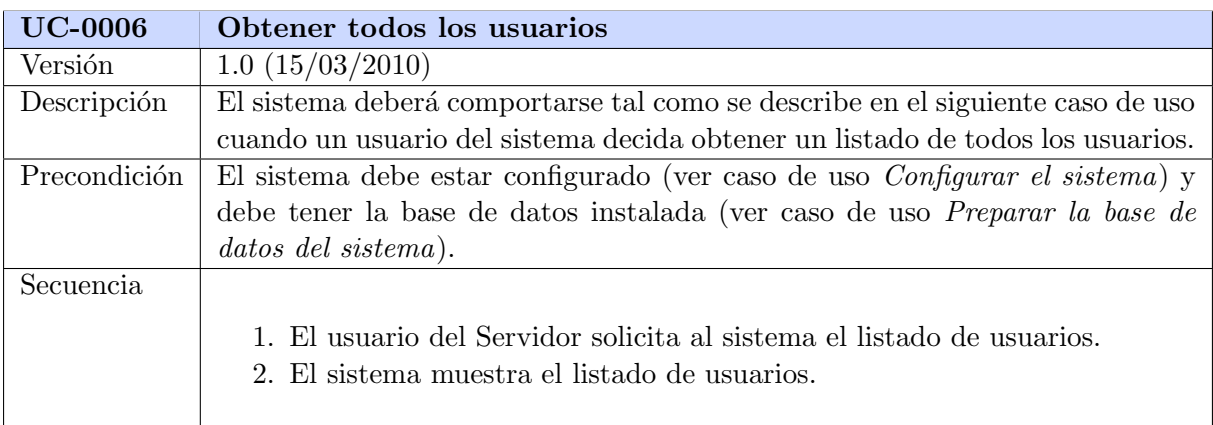

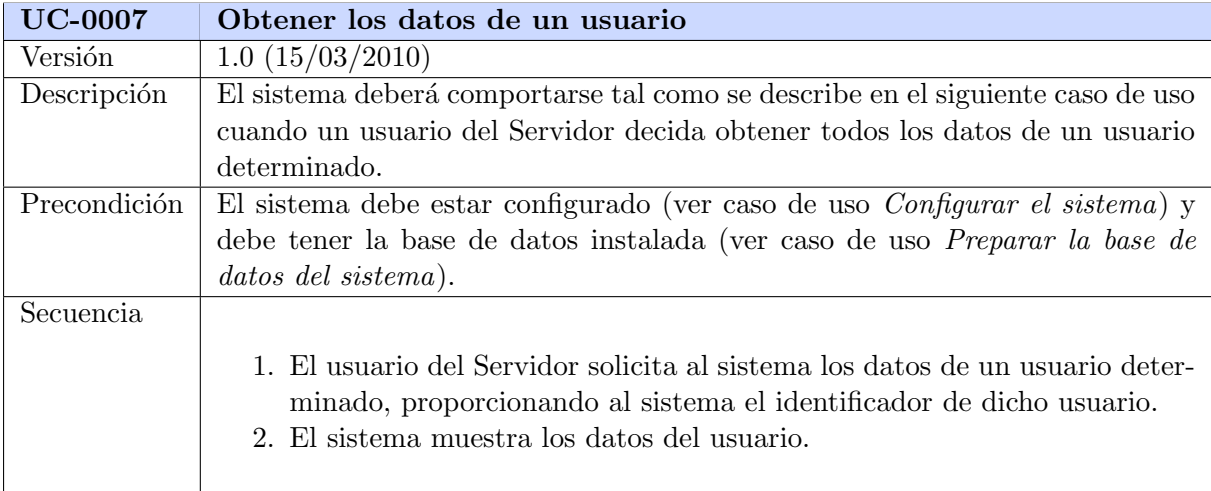

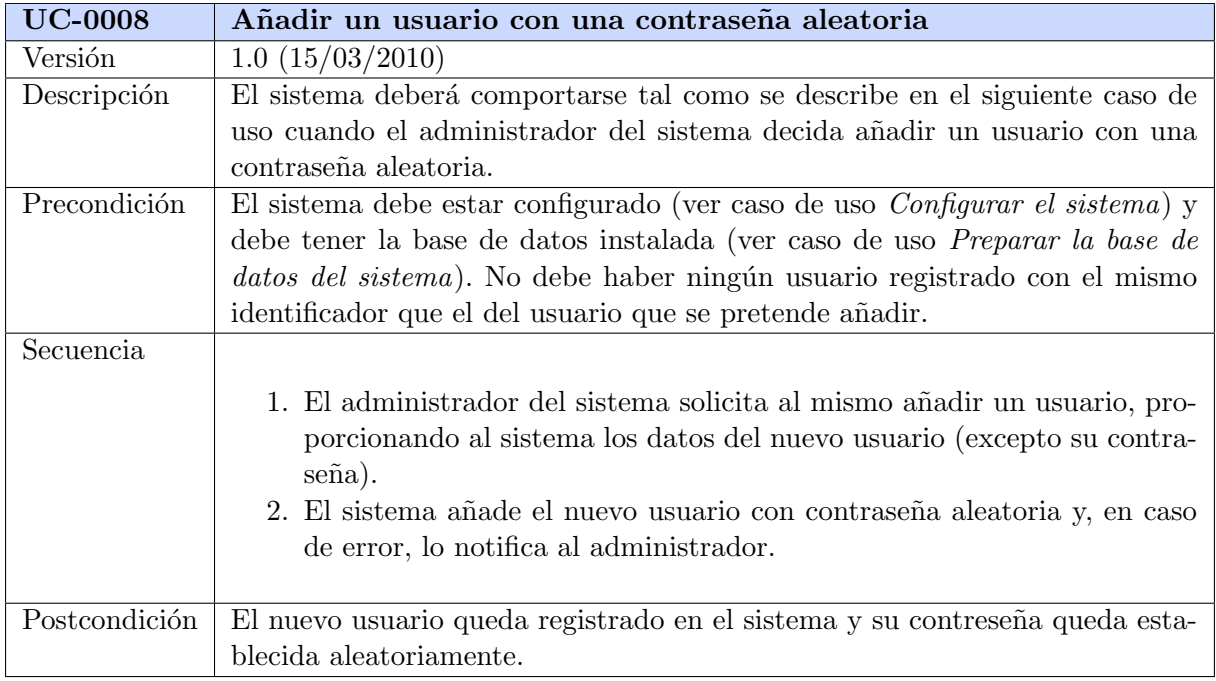

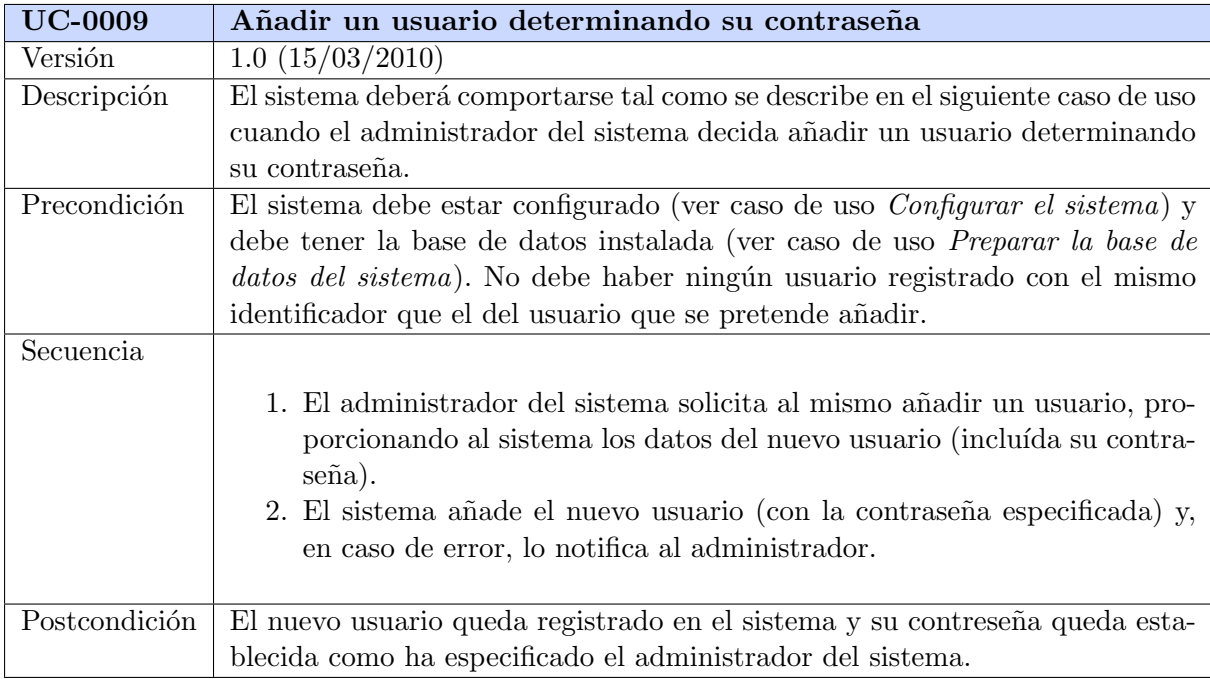

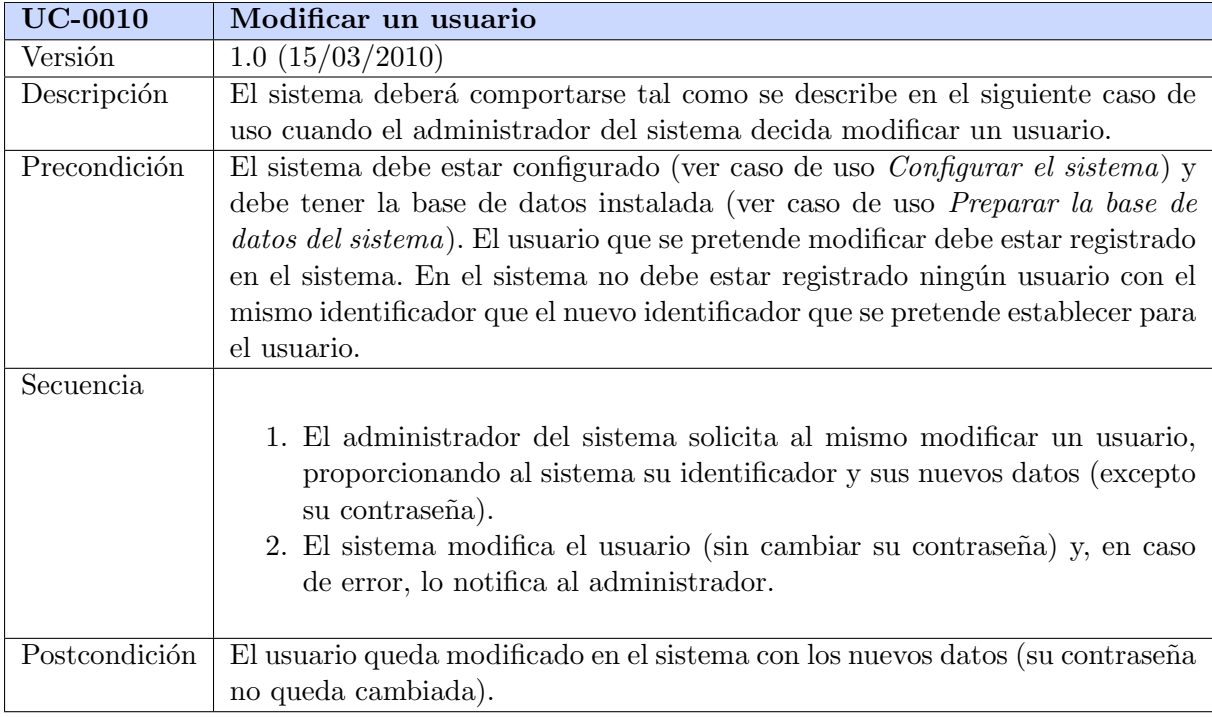

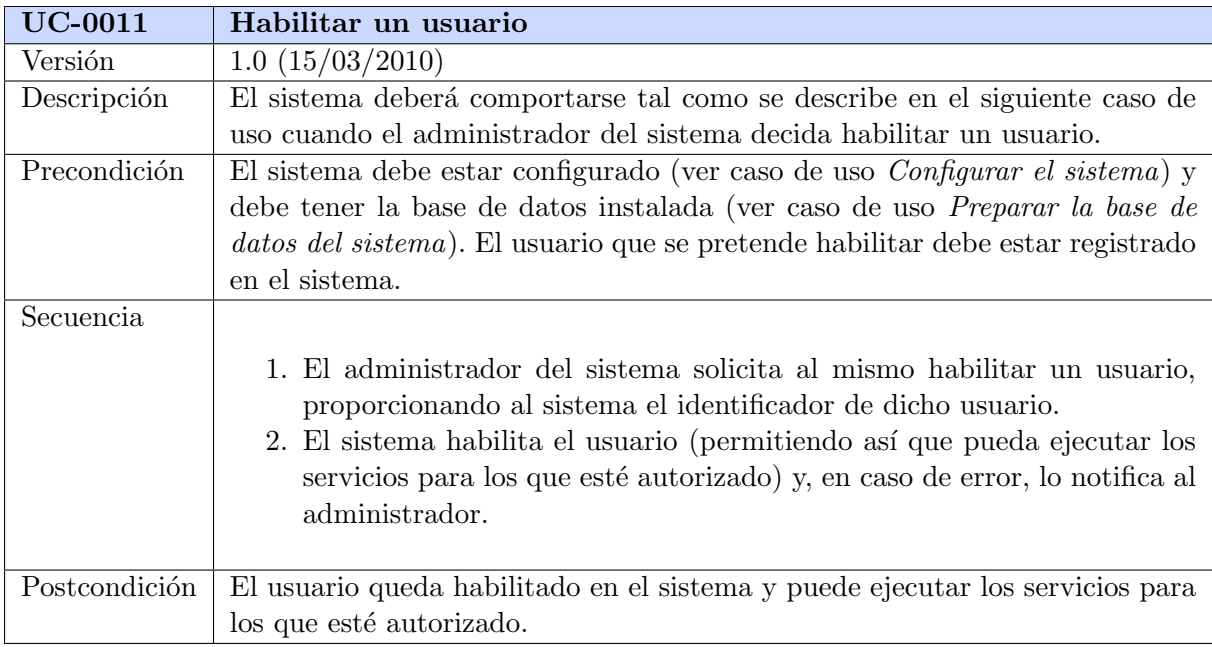

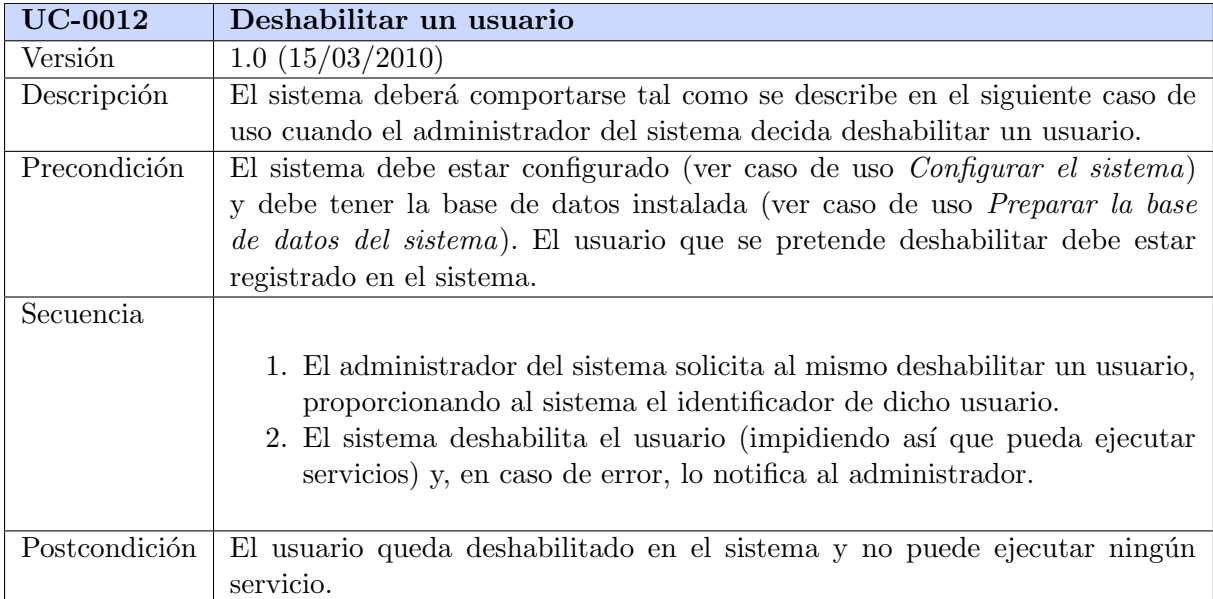

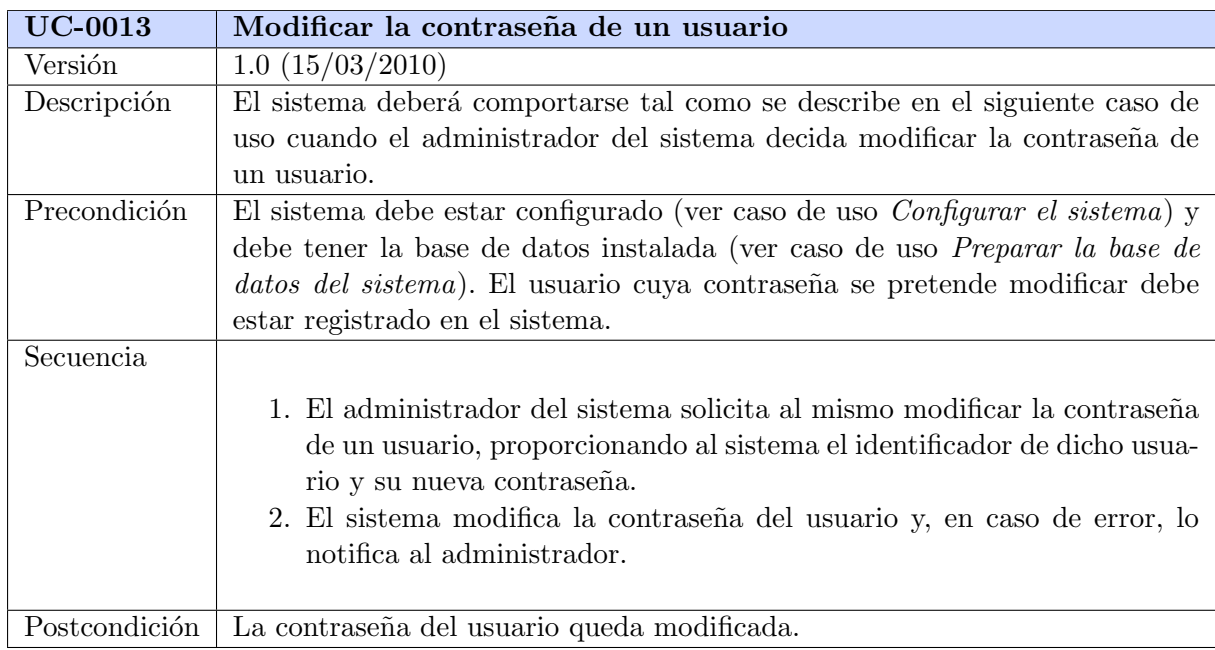

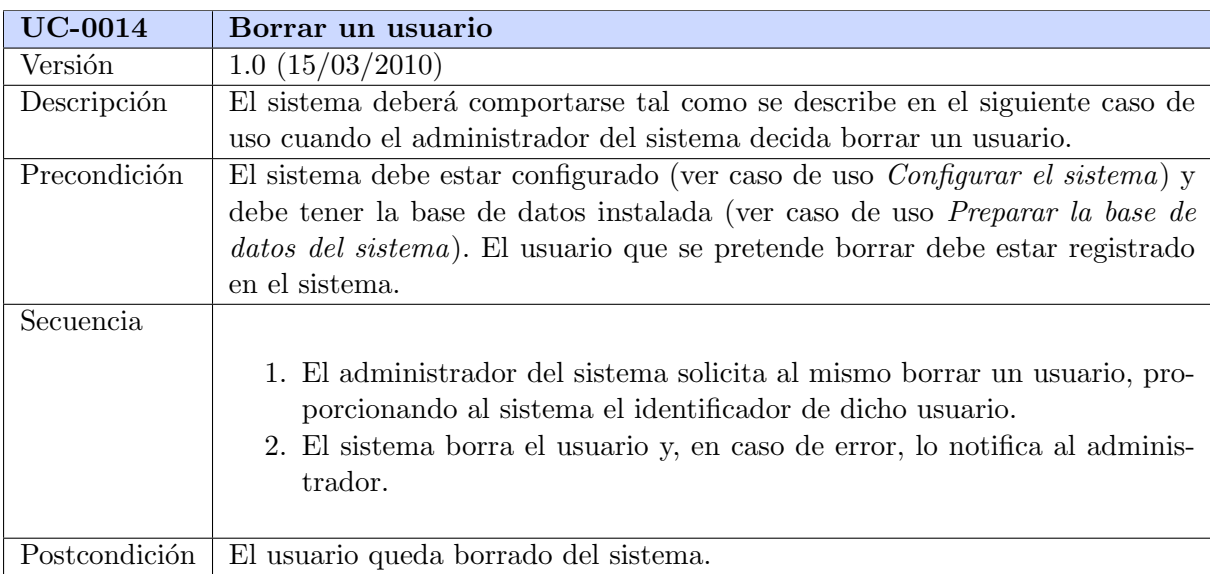

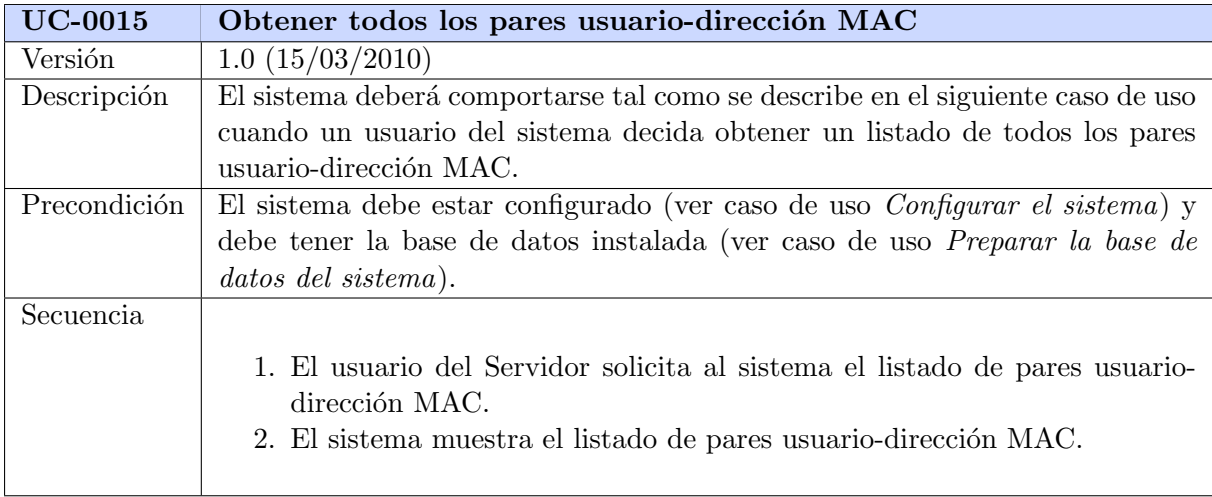

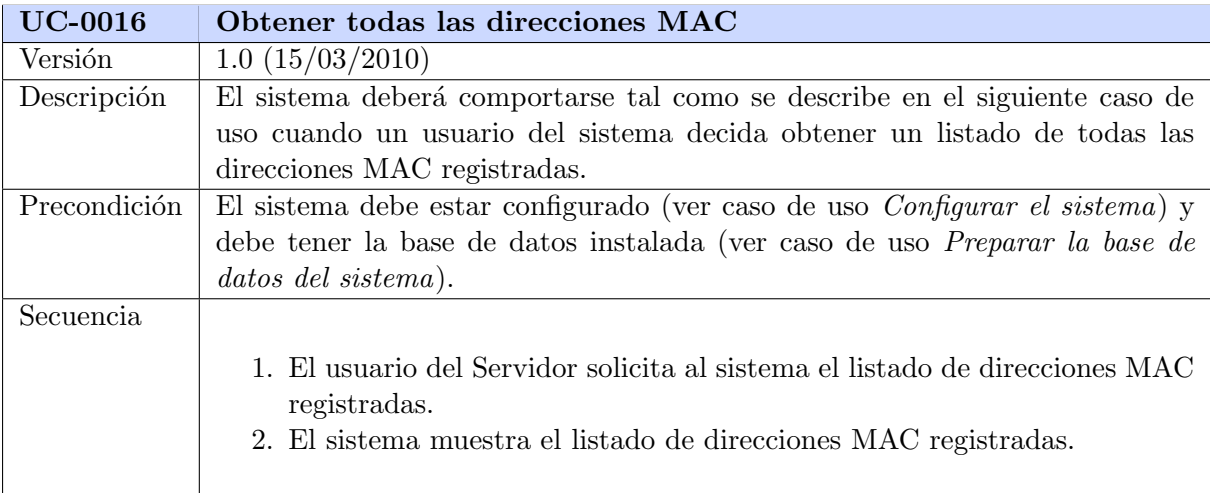

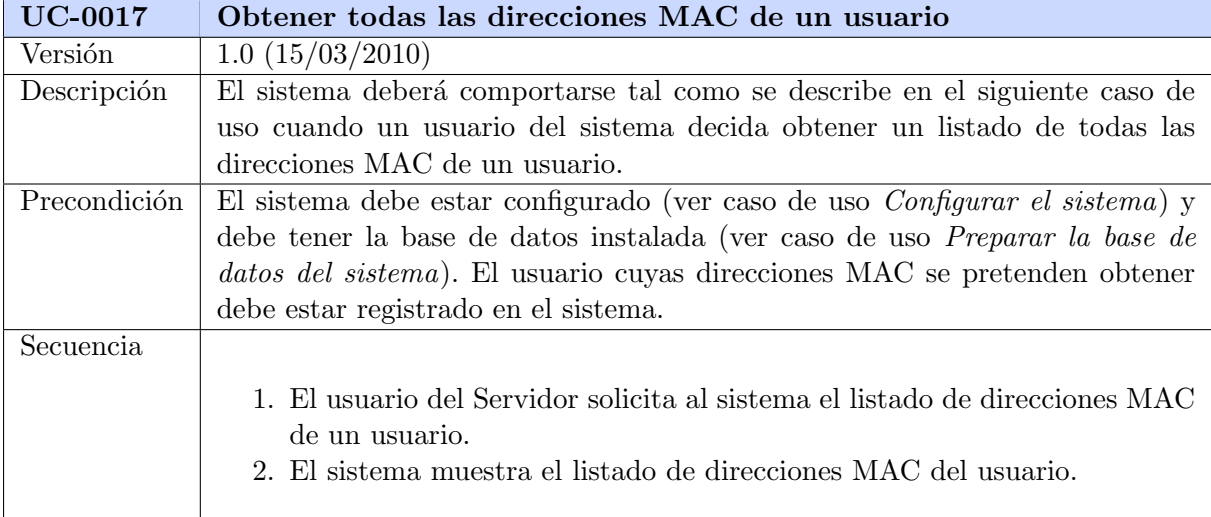

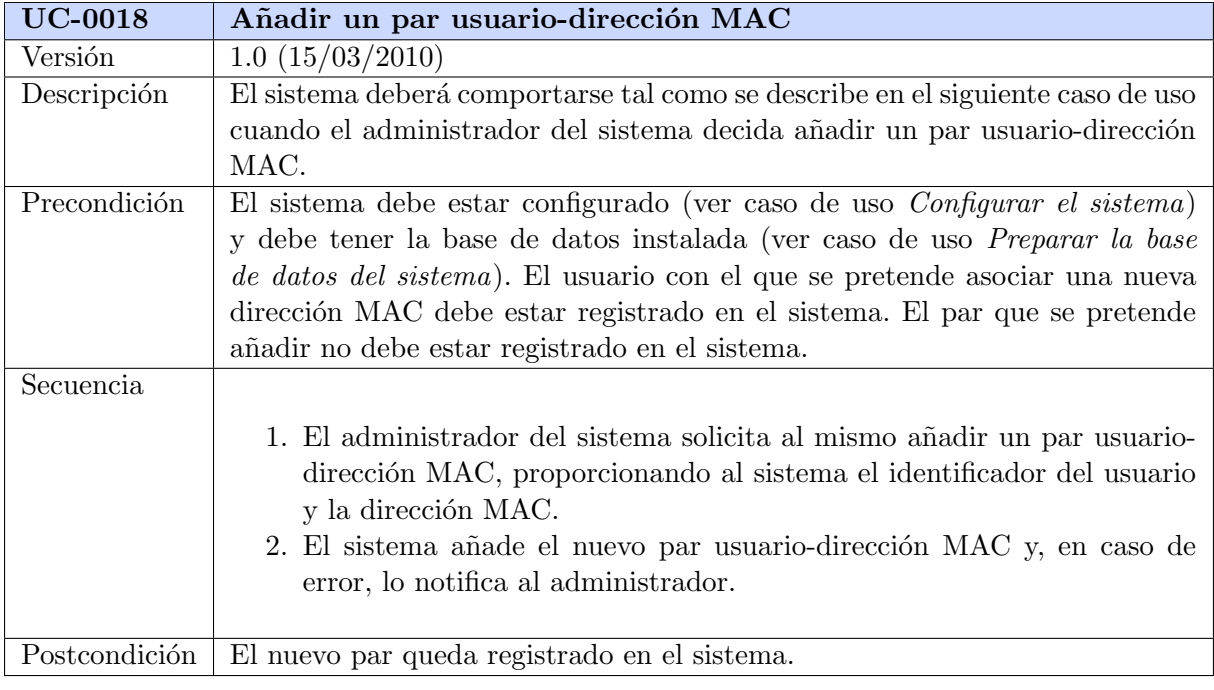

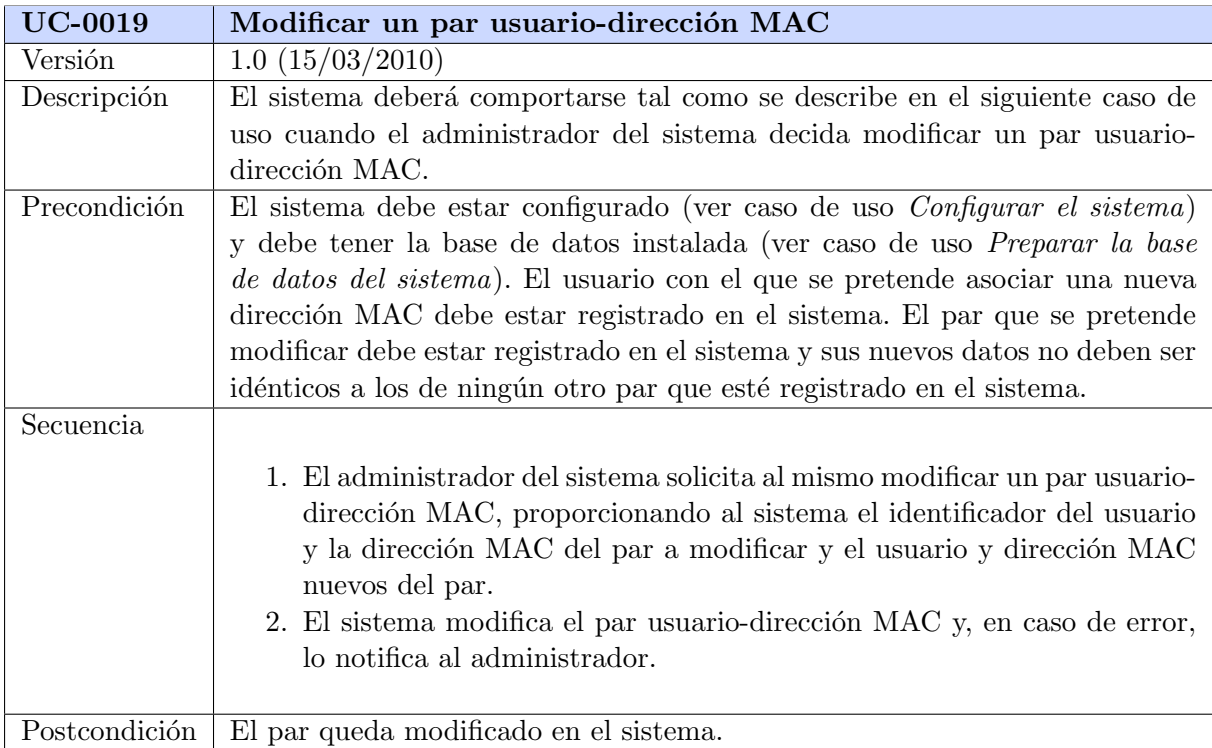

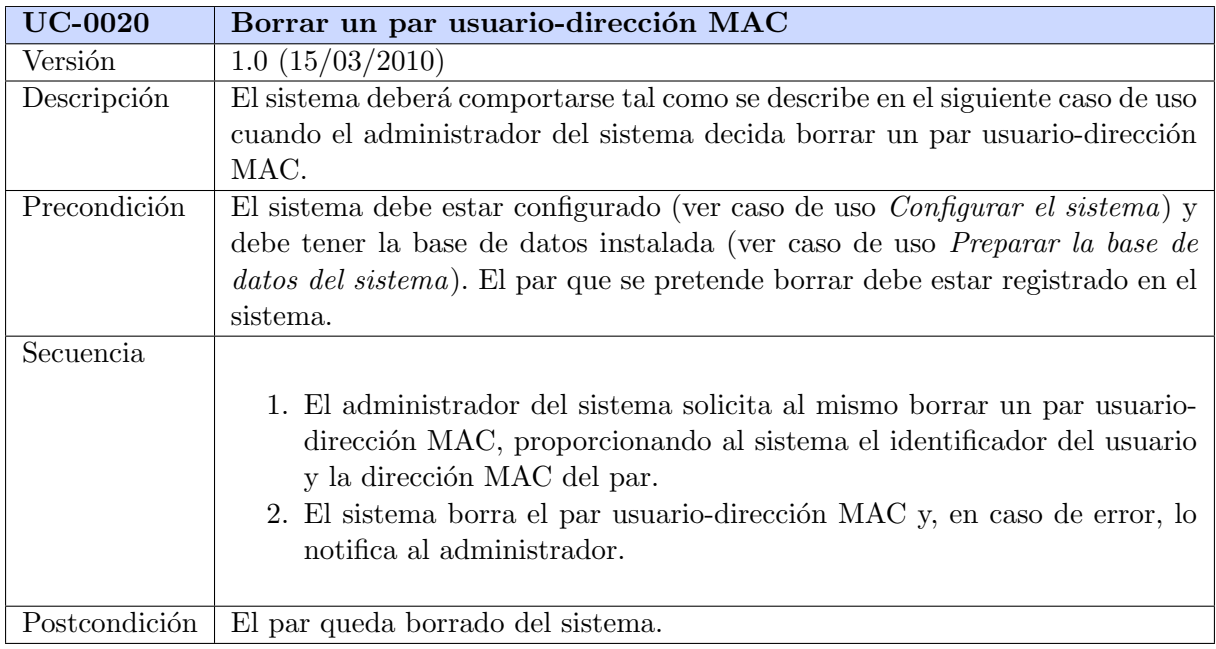

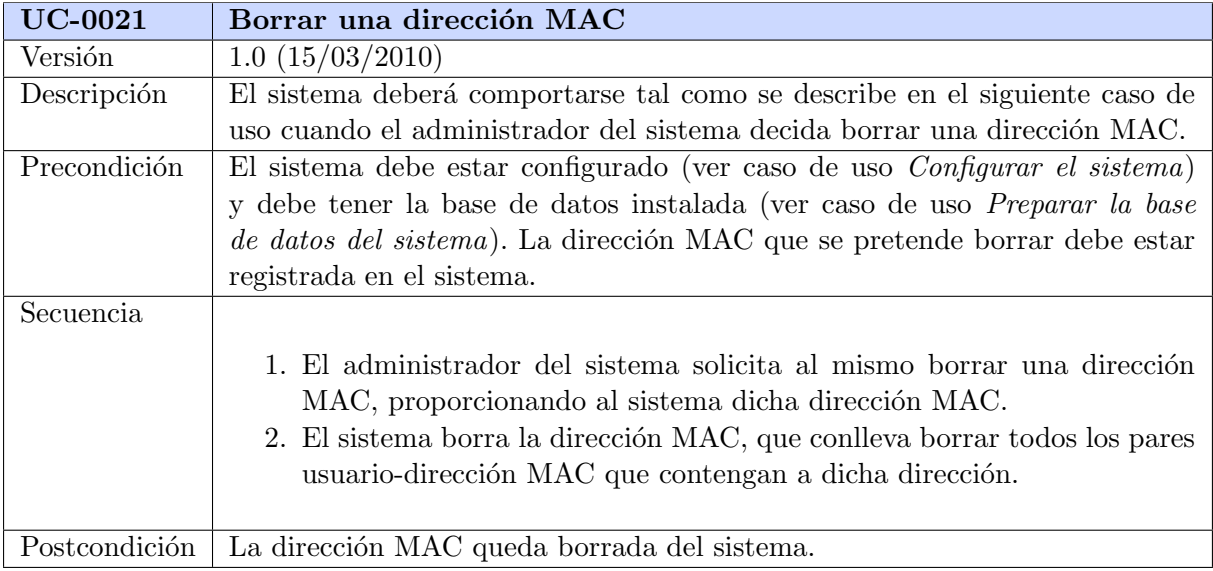

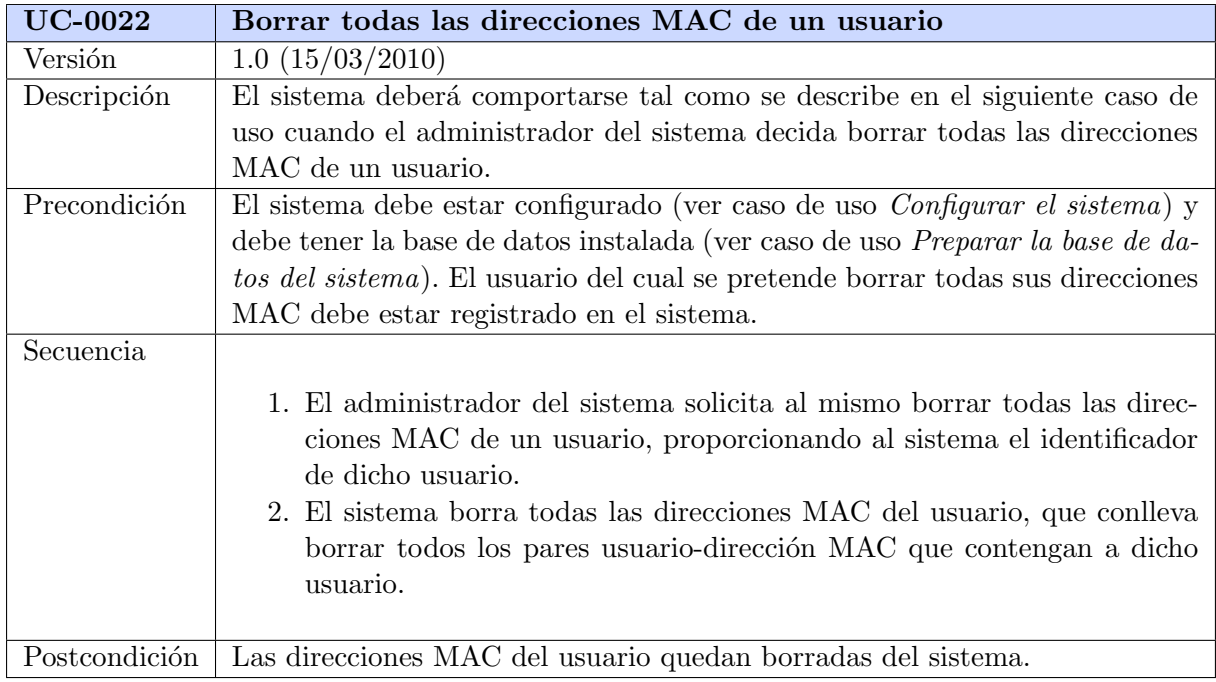

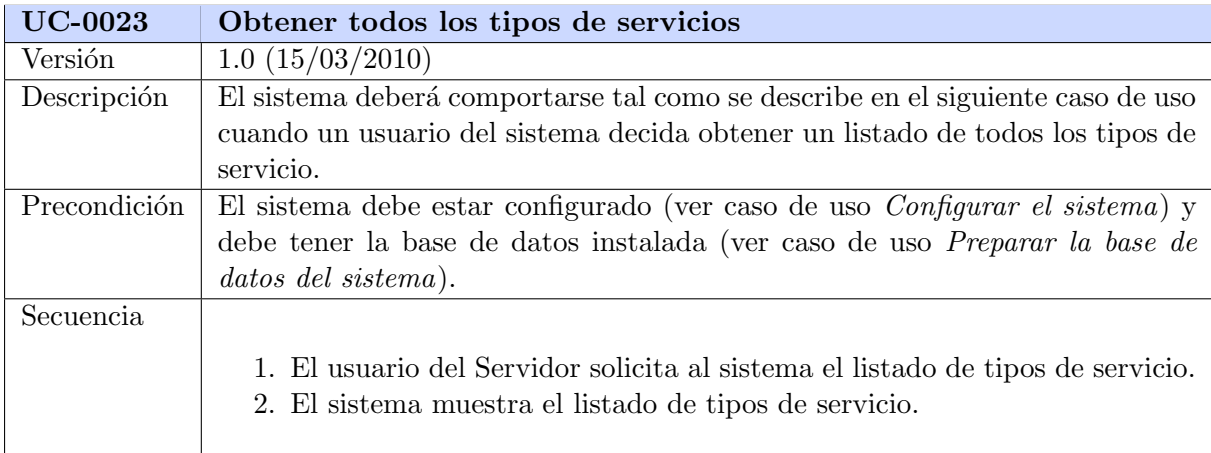

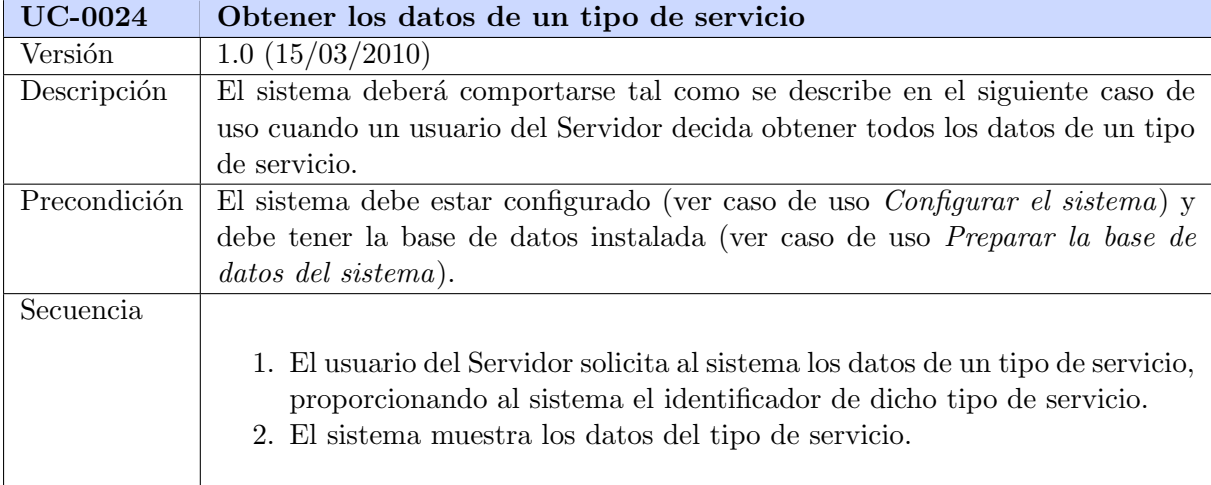

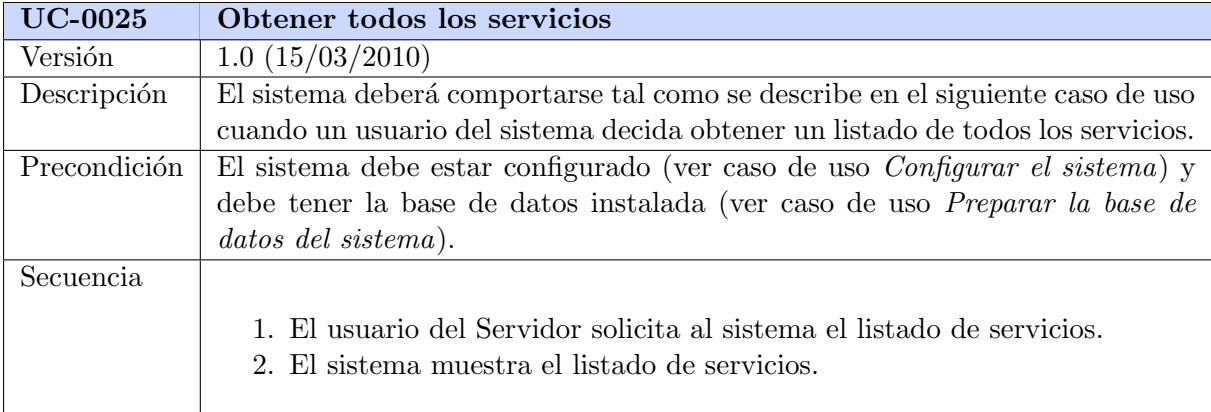

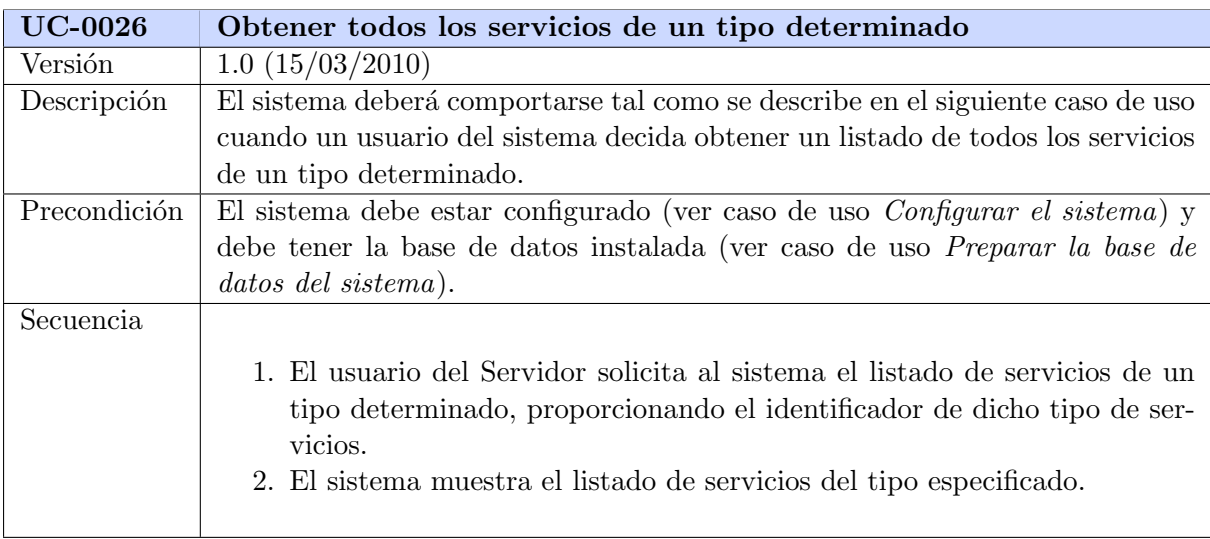

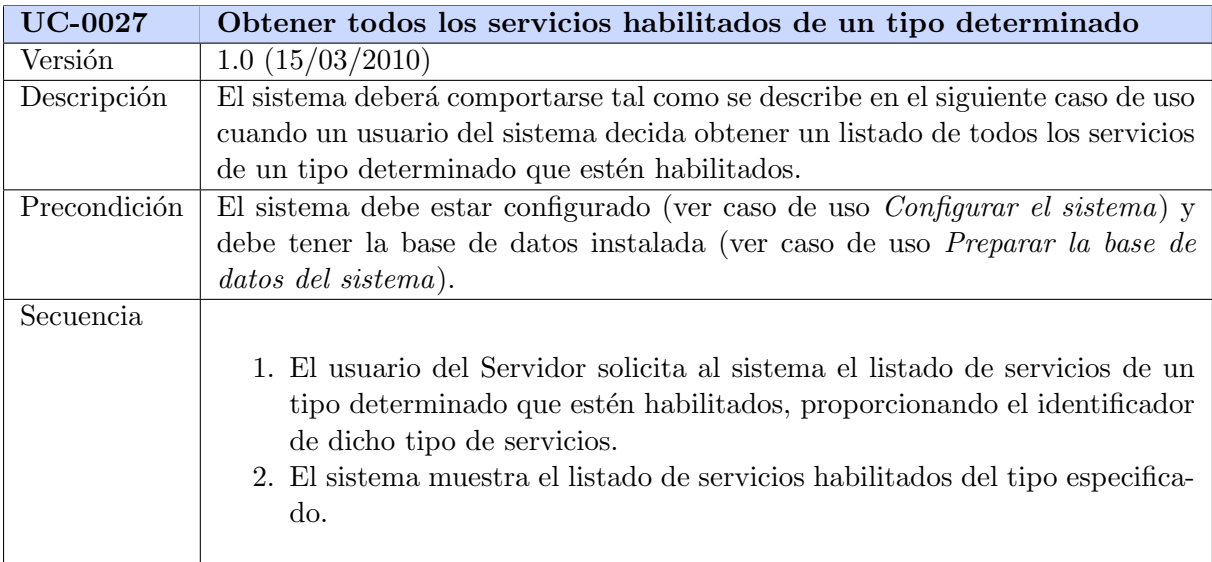

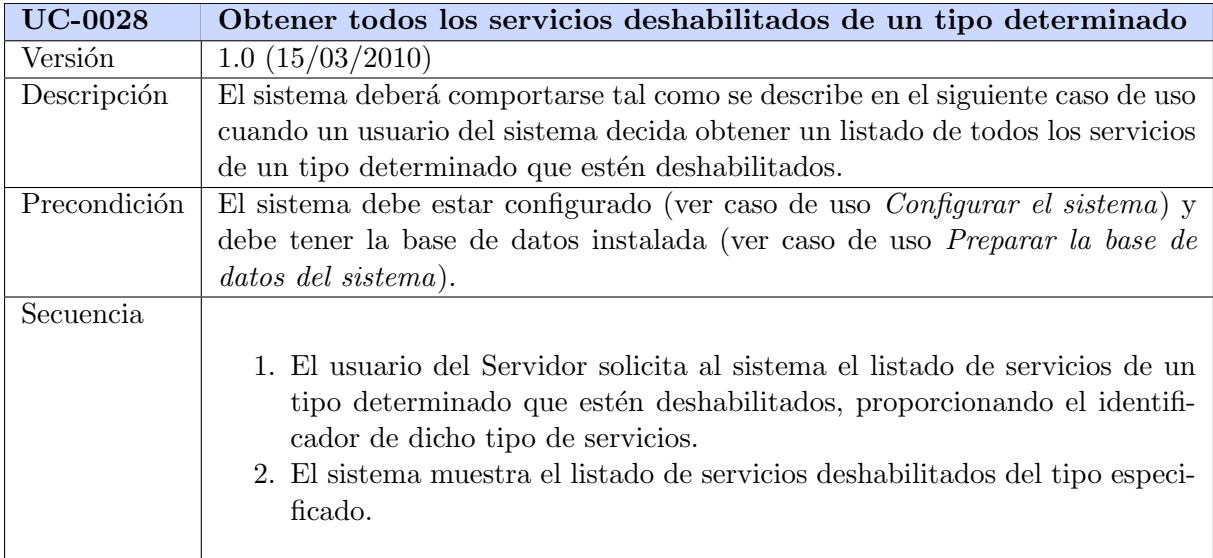

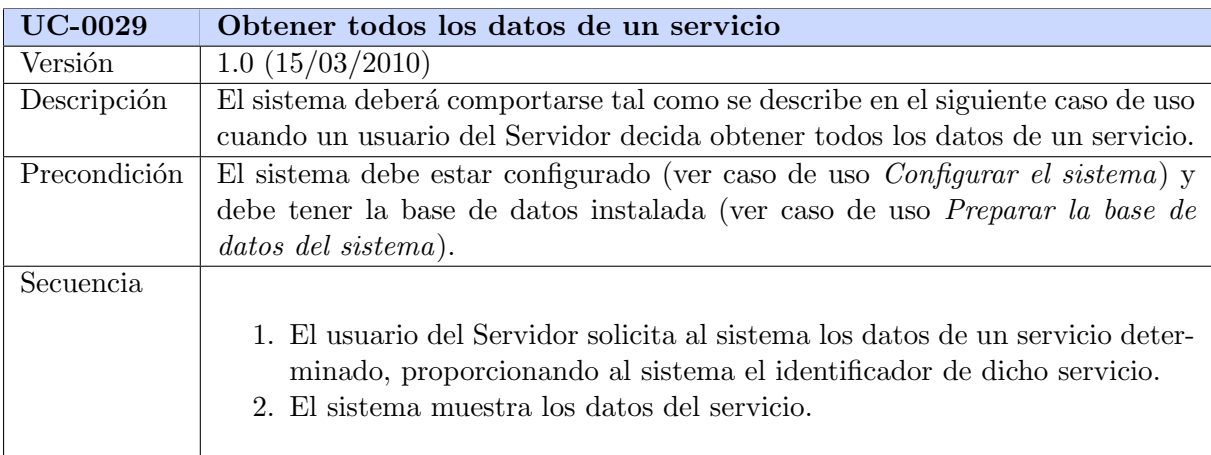

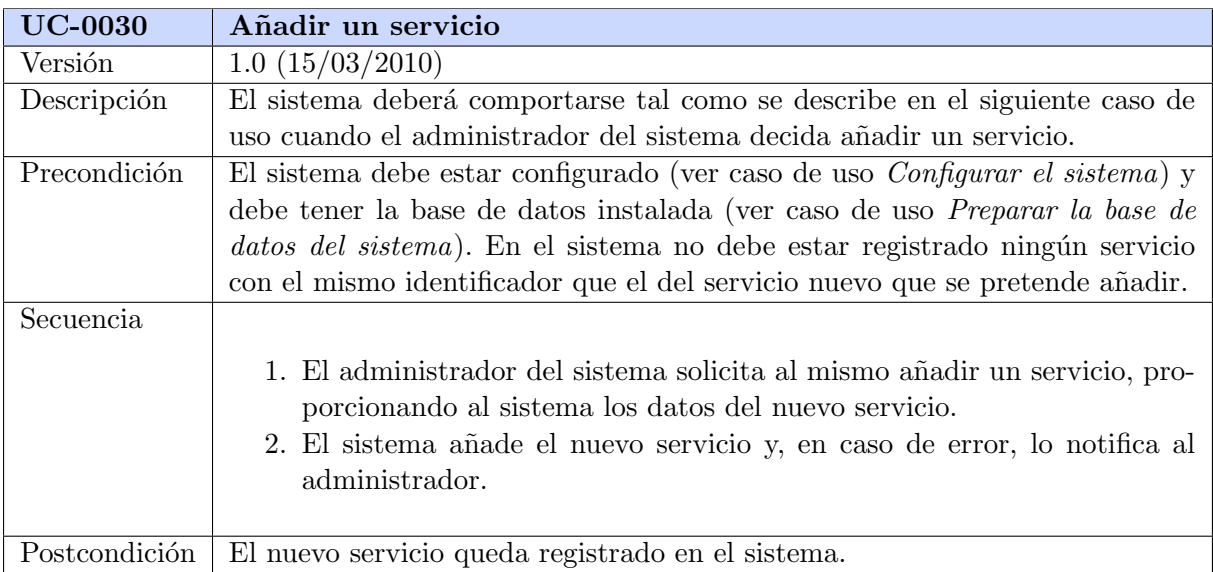

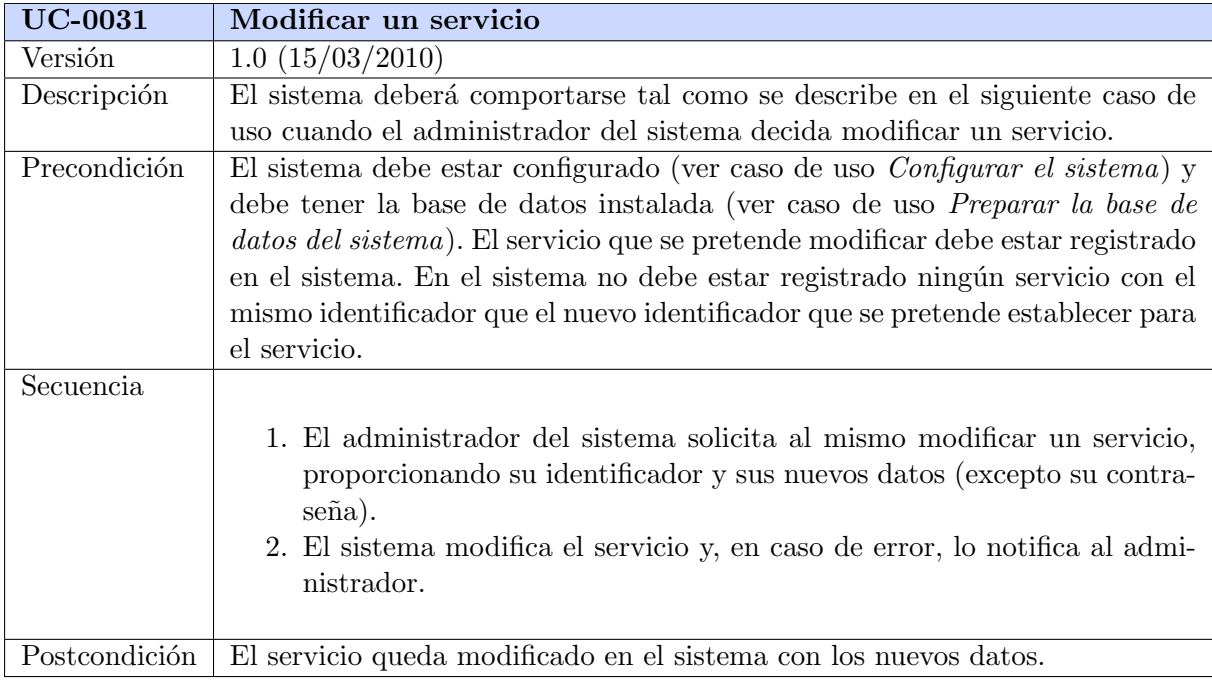

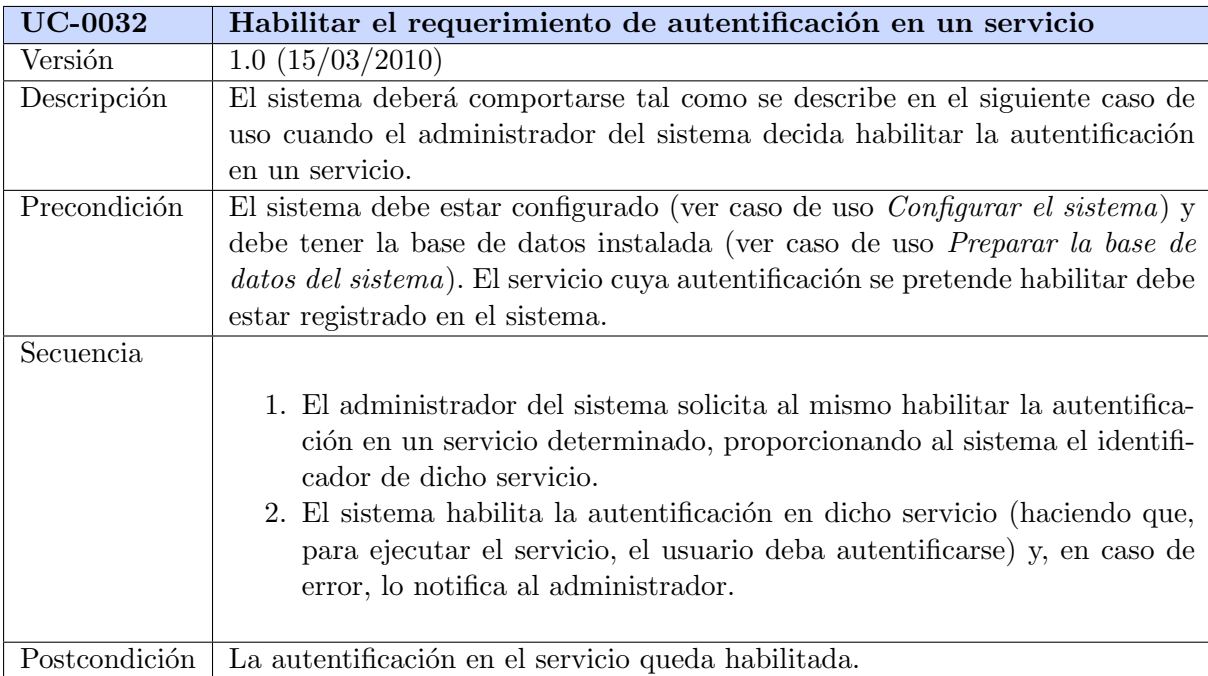

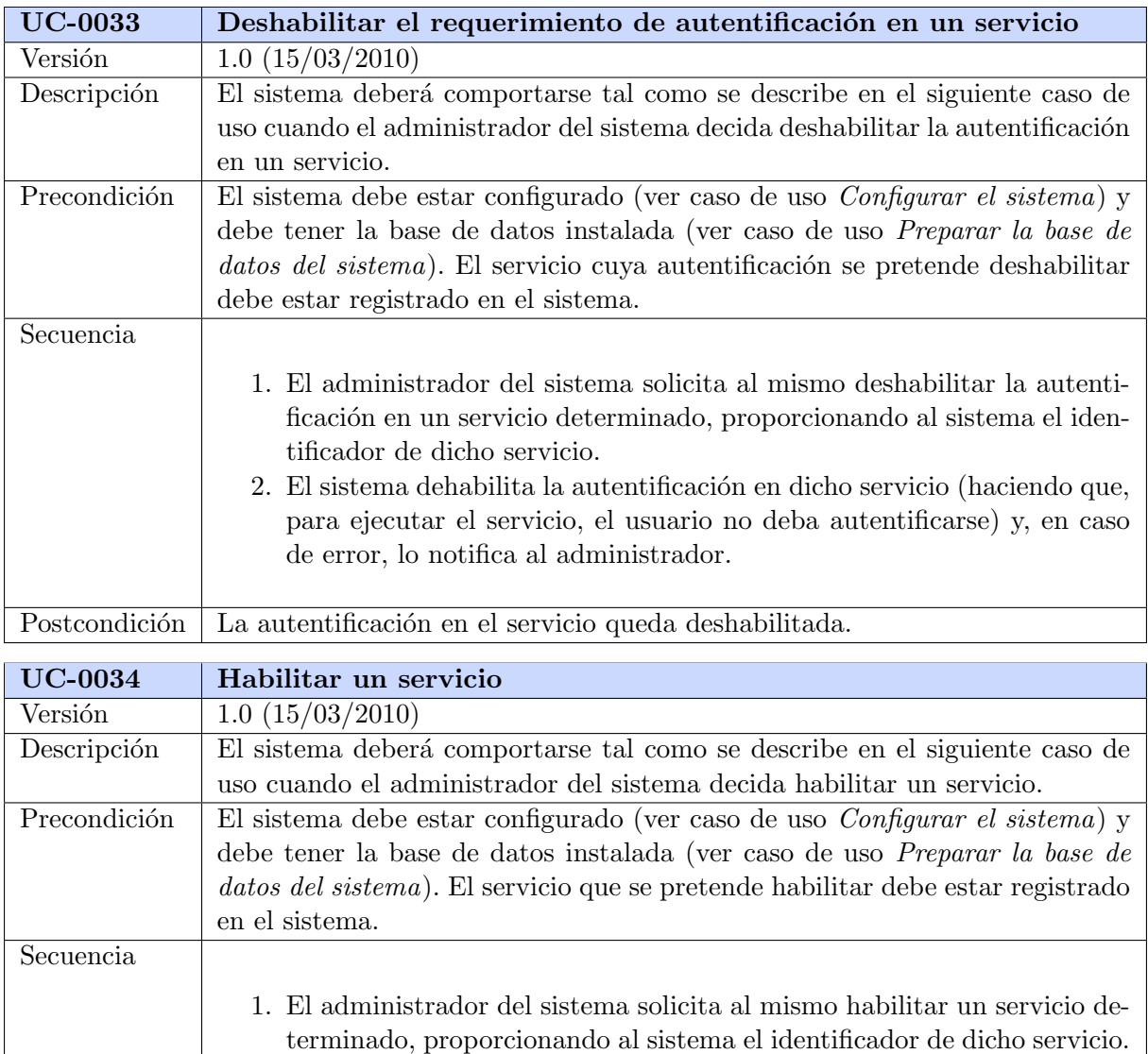

2. El sistema habilita dicho servicio (haciendo que sea ejecutable por los usuarios) y, en caso de error, lo notifica al administrador.

Postcondición El servicio queda habilitado.

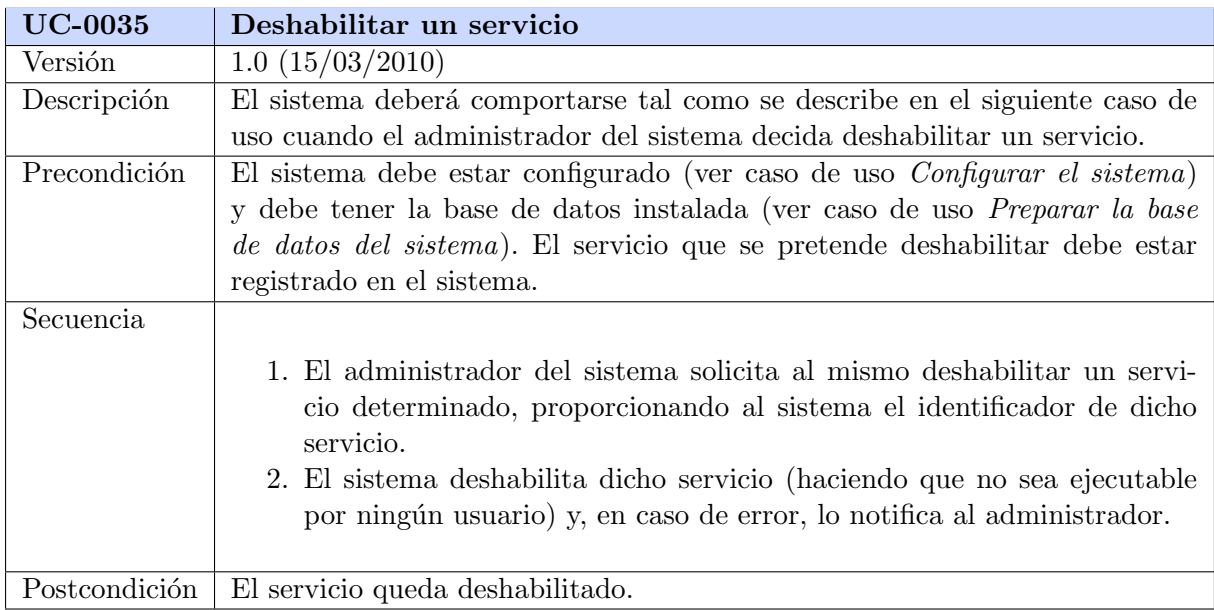

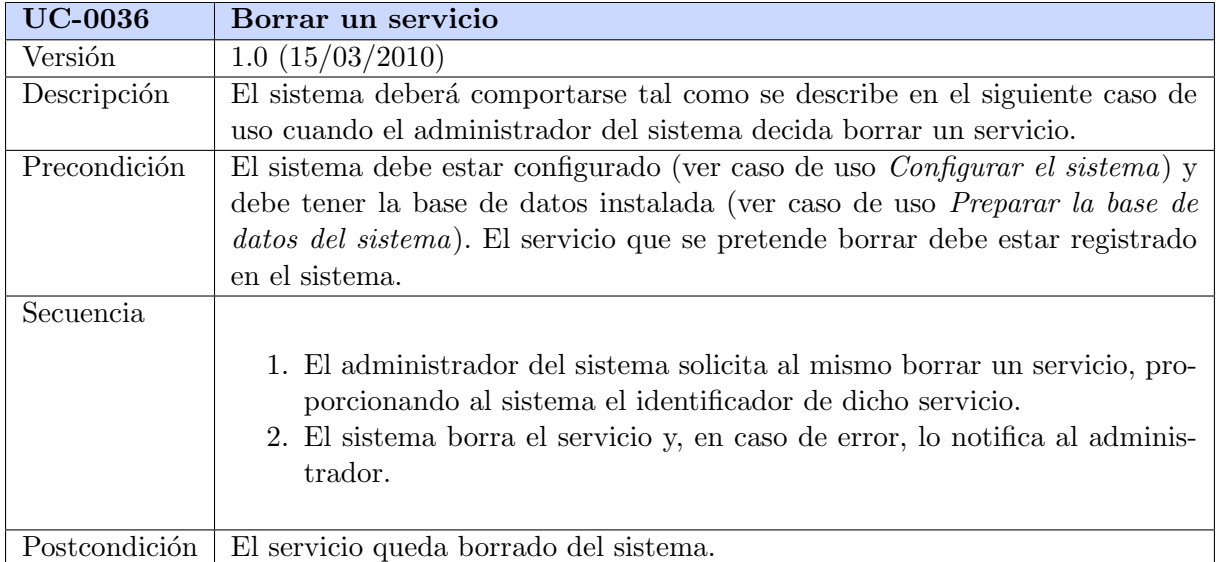

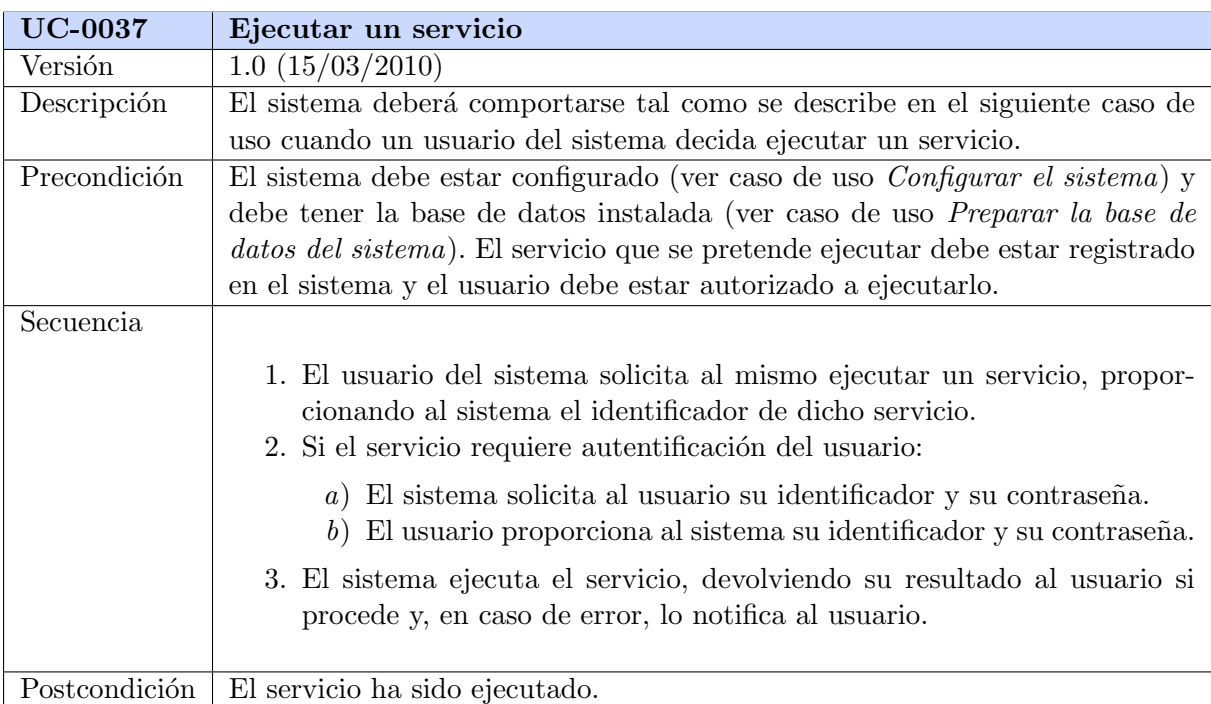

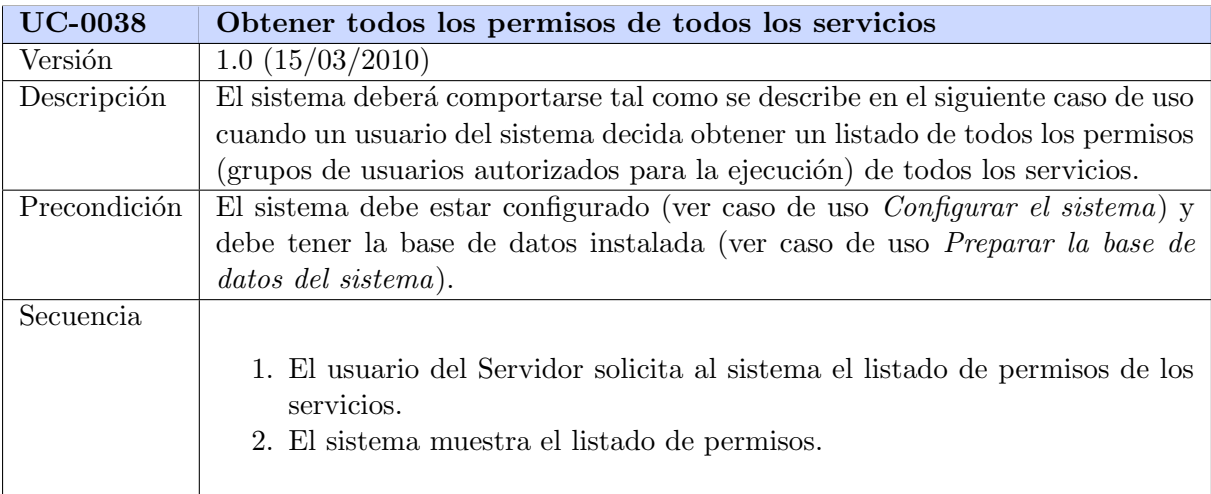

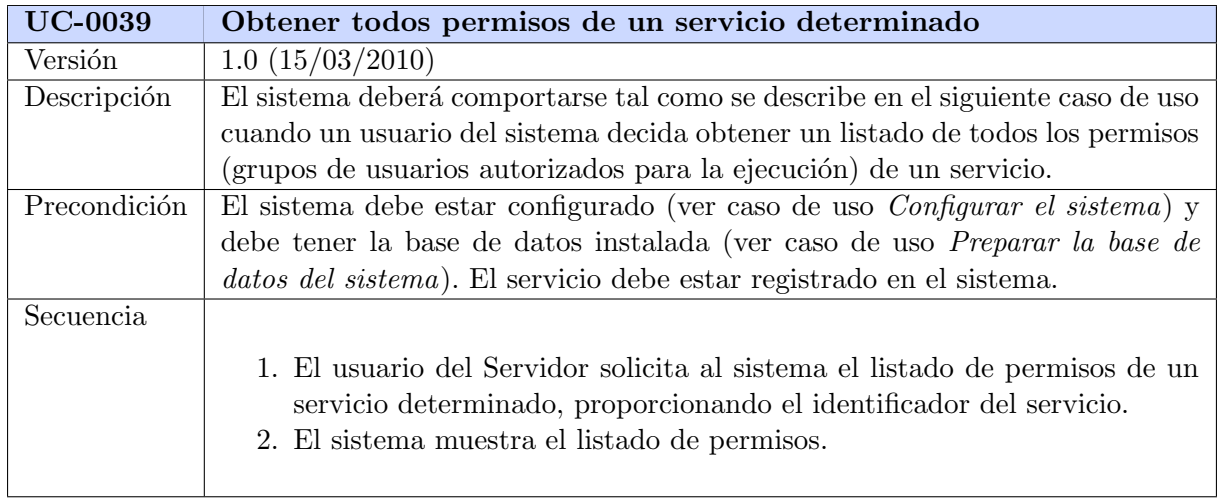

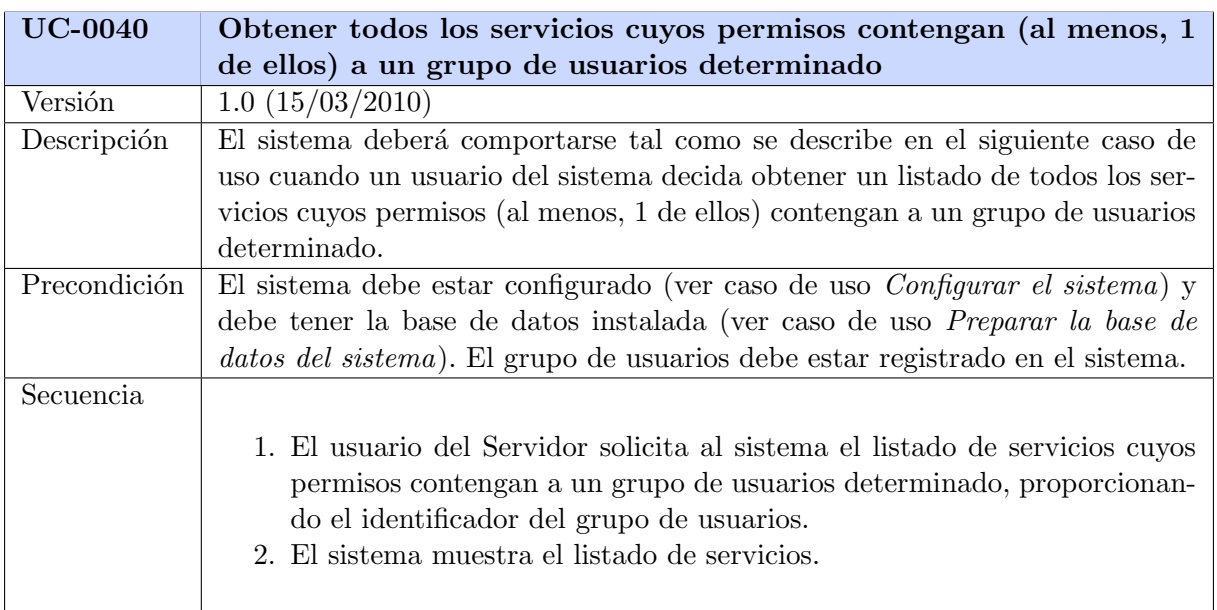

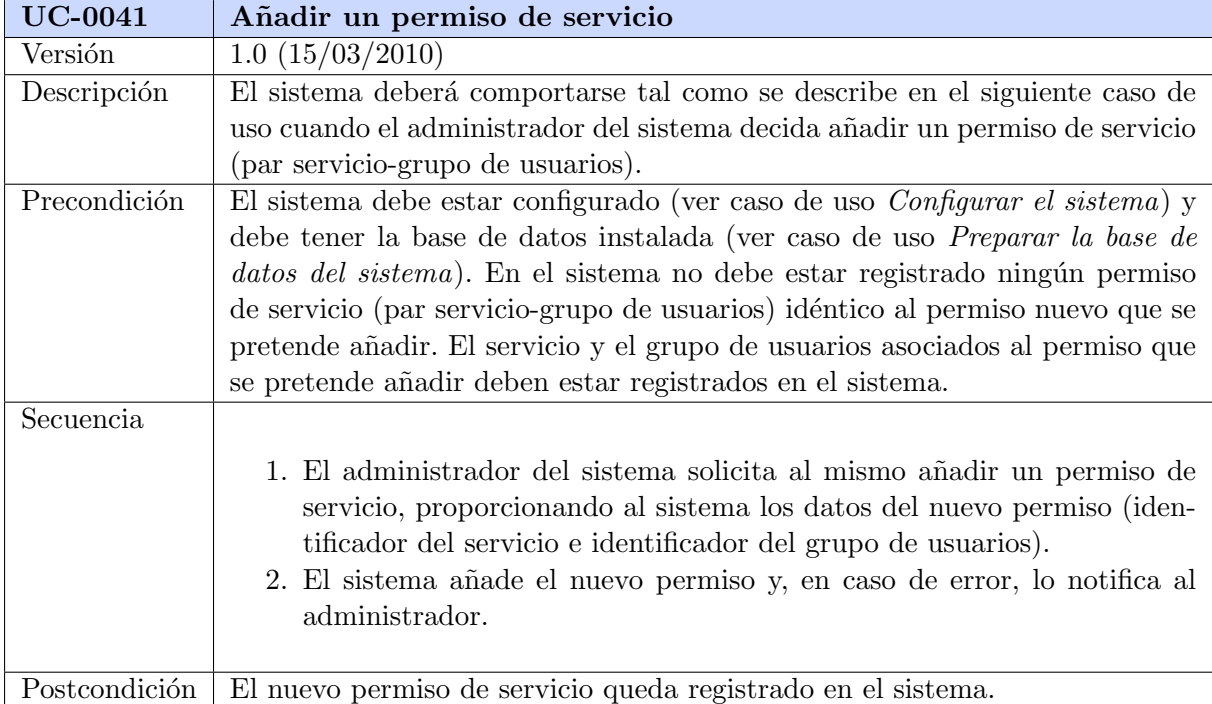

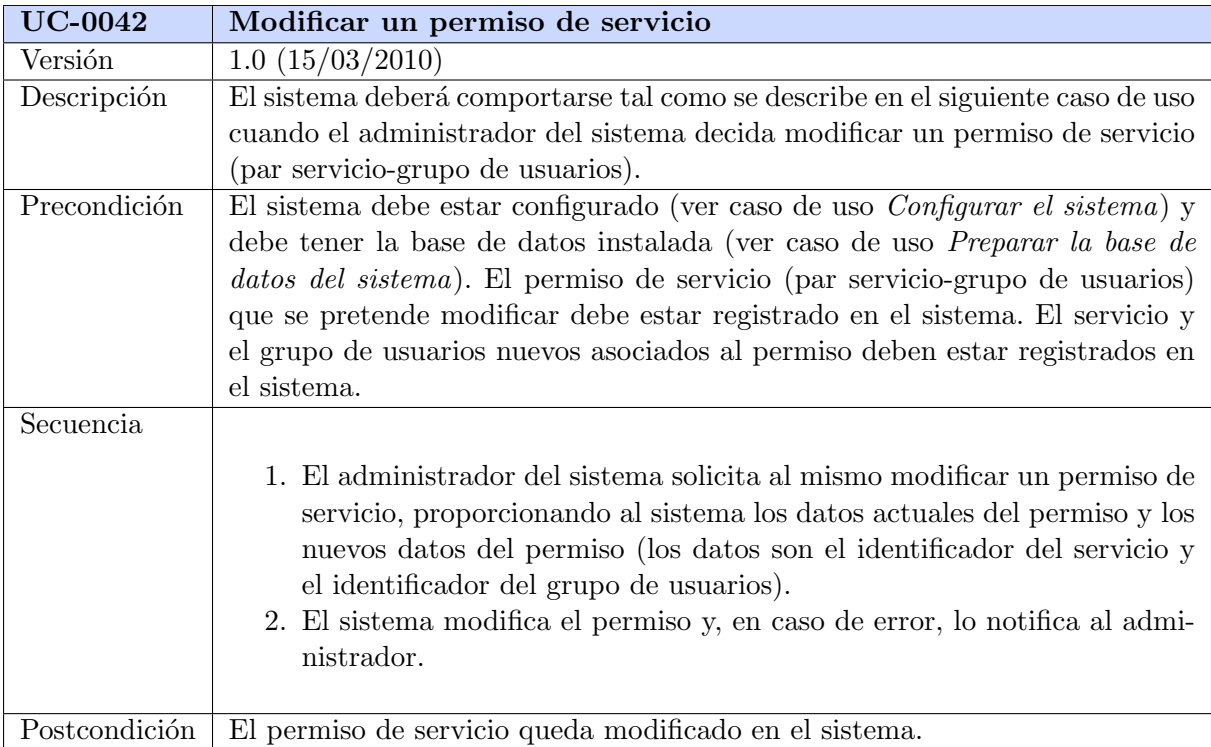

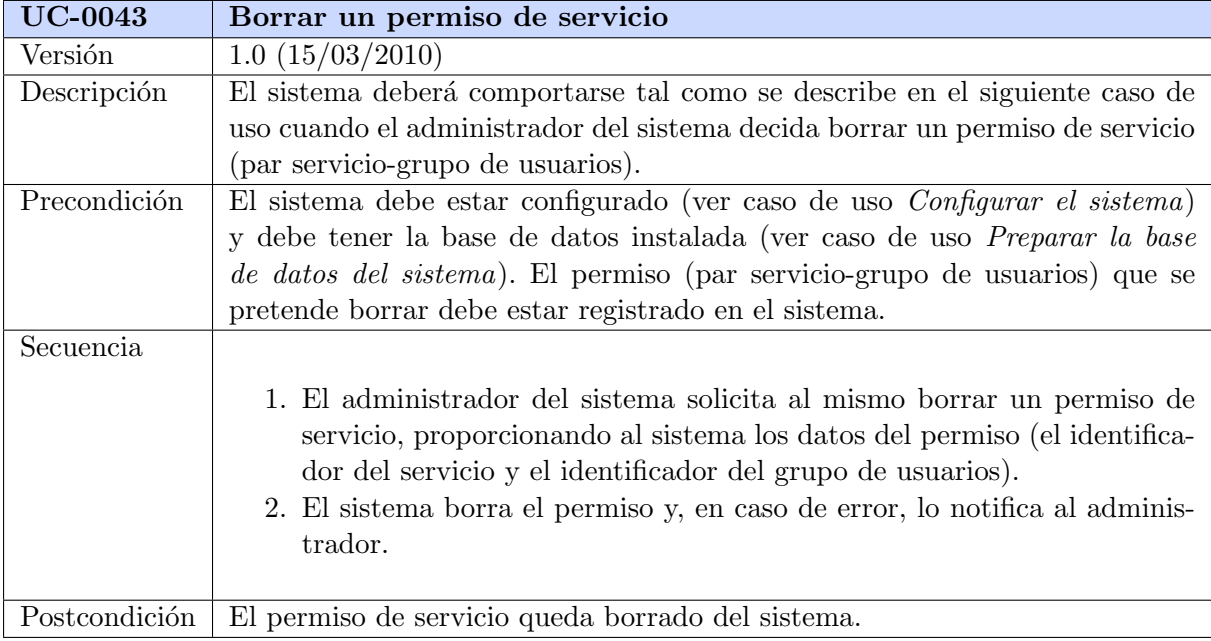

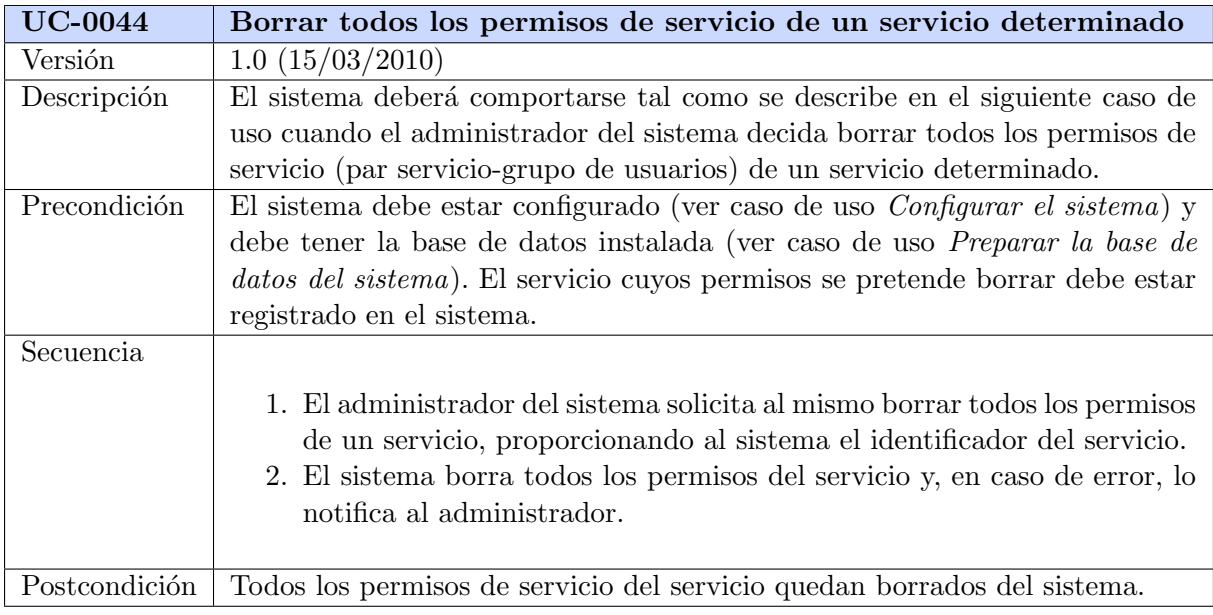

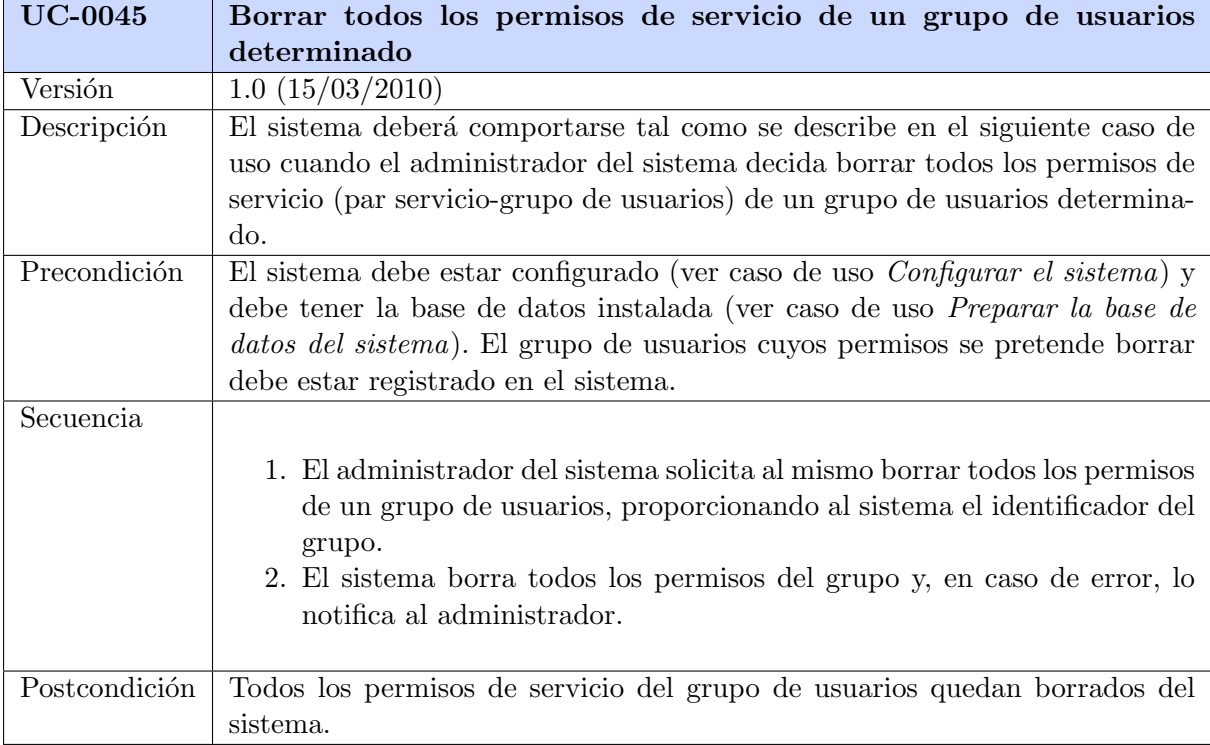

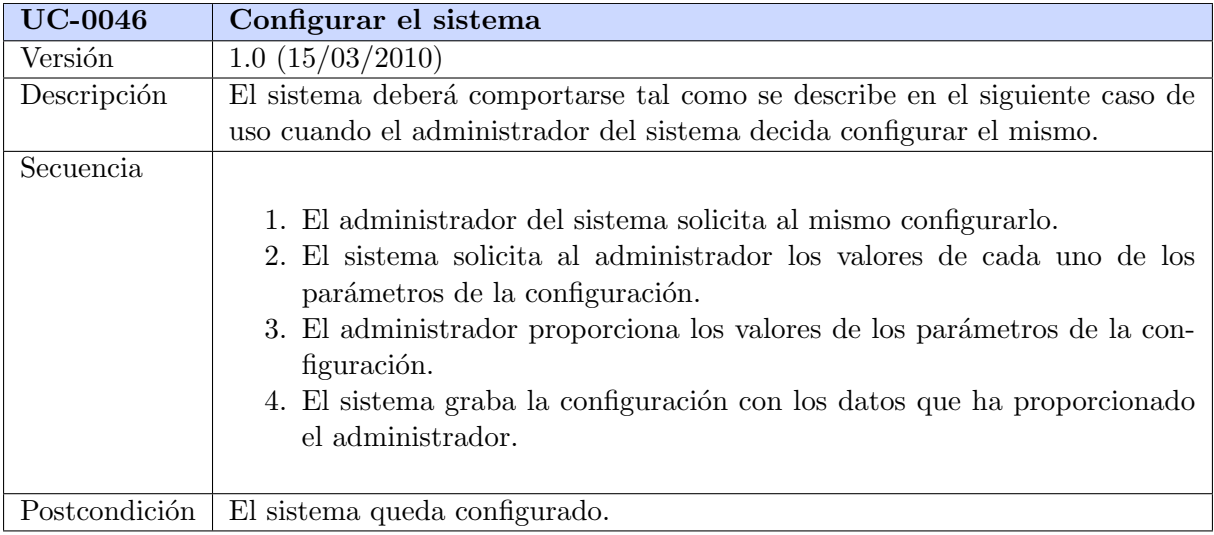

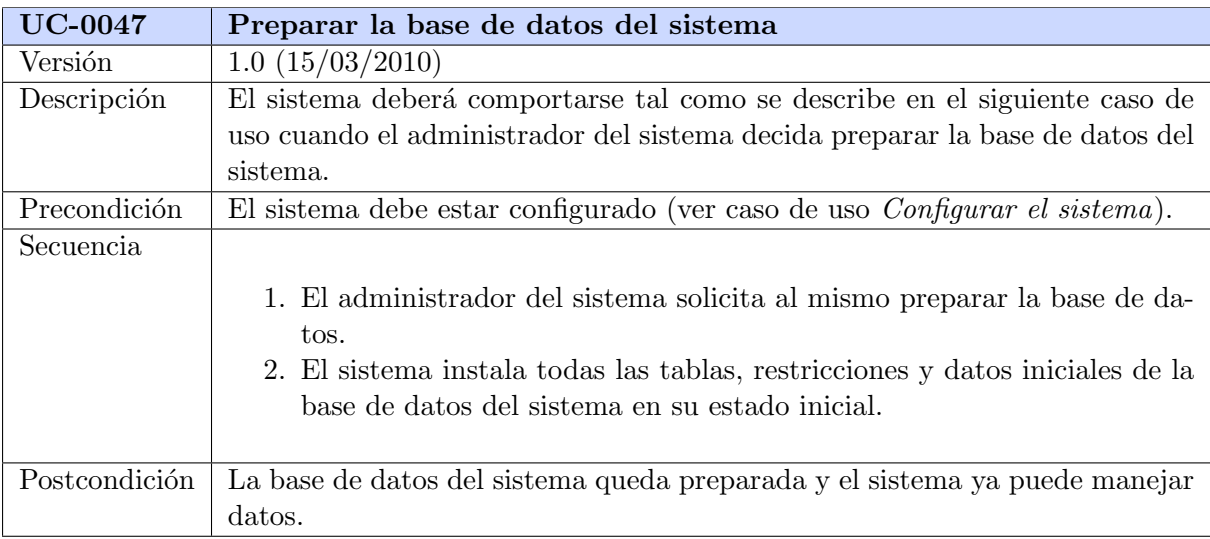

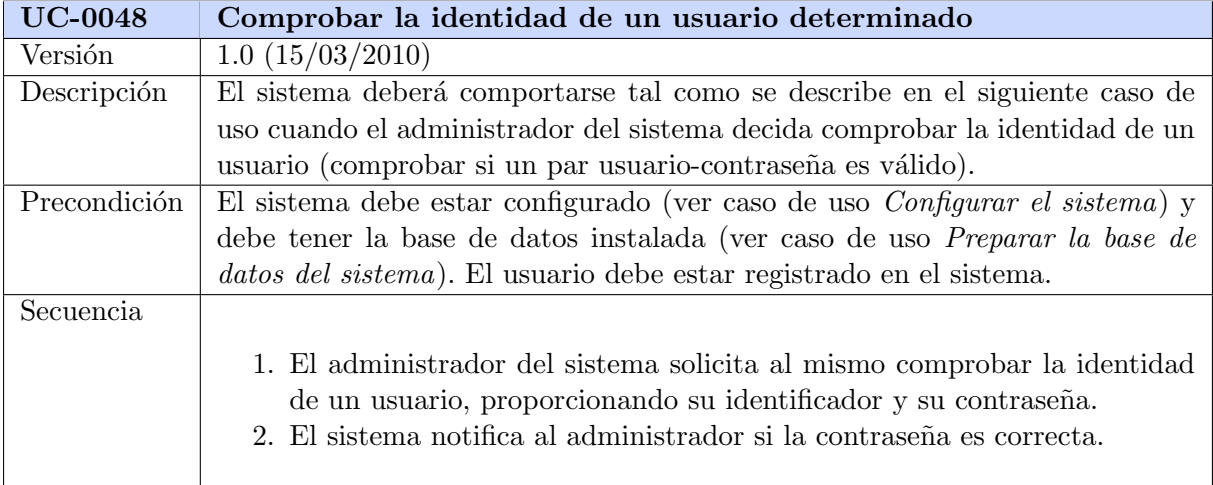

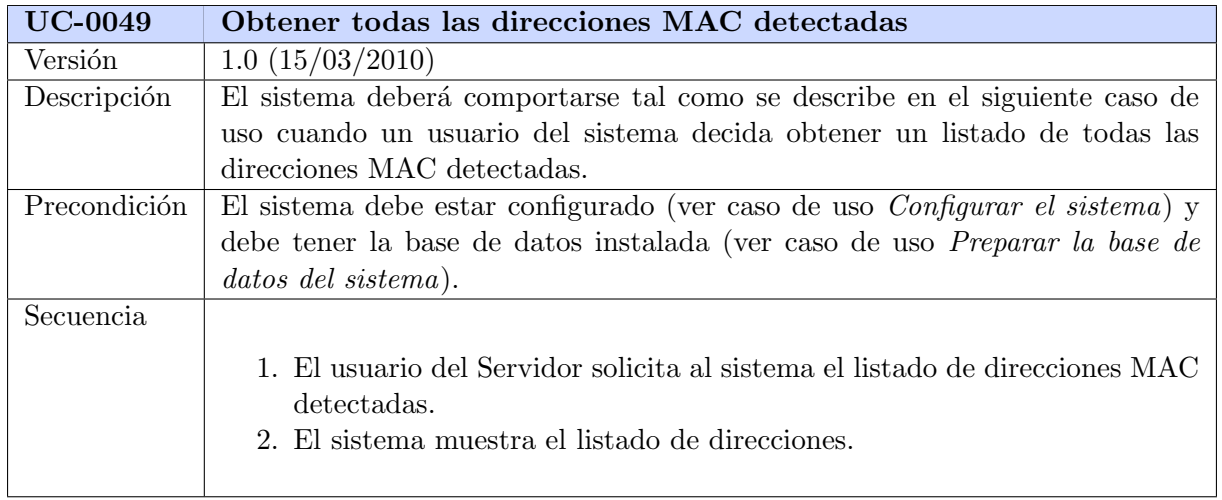

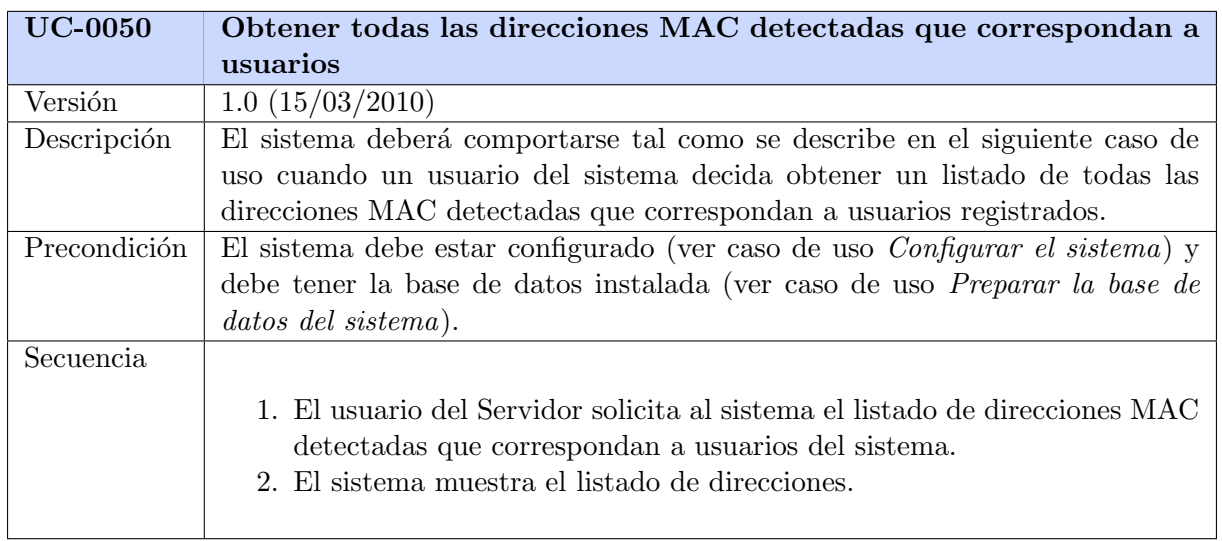

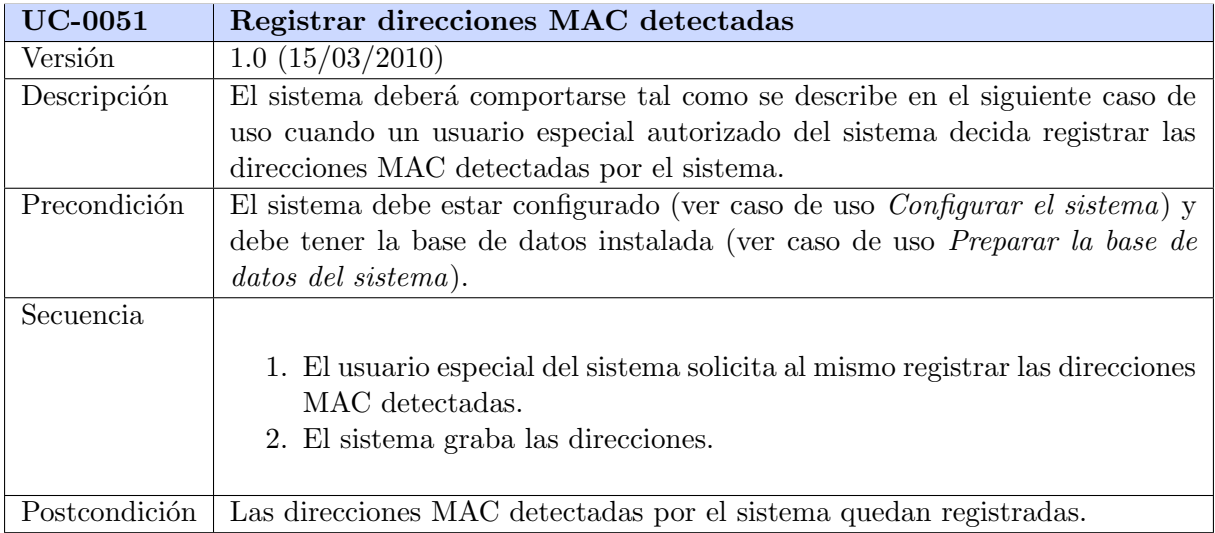

# Planificación

A continuación, se exponen los tiempos estimados para cada parte del proyecto (ver sección Arquitectura para más información) y los tiempos reales que ha llevado la realización de las mismas. Los tiempos están expresados en horas.

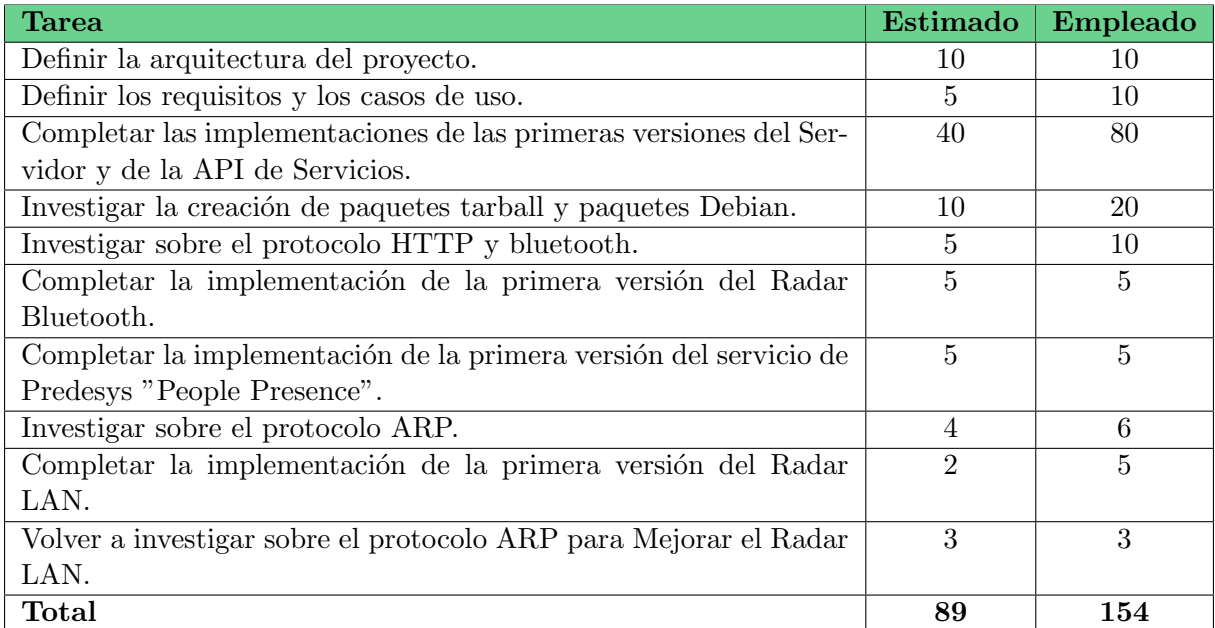

# Implementación

# Distribución

Los componentes principales de Predesys (Servidor, API de Servicios, Radar Bluetooth y Radar LAN) así como los servicios de Predesys (Presence People) se distribuyen en 2 archivos de formatos distintos por cada uno de ellos. Los formatos son el formato de paquete tarball (con extensión  $.\n\tan gz$ ) y formato de *paquete Debian* (con extensión  $.\n\tde{deb}$ ).

El paquete tarball es un archivo comprimido que contiene el programa junto a un script de instalación. Tiene la ventaja de que puede instalarse en cualquier sistema Linux pero tiene la desventaja de no instalar las dependencias que no estén instaladas en el sistema, es decir, el software necesario para hacer funcionar al programa.

El paquete Debian es un archivo que contiene el programa listo para instalar en cualquier sistema operativo Linux tipo Debian (por ejemplo, el propio Debian o Ubuntu). Tiene la ventaja de que es muy fácil de instalar y comprueba todas las dependencias (descargándolas e instal´andolas autom´aticamente si el sistema no las tuviera instaladas) pero tiene la desventaja de que, en principio, s´olo puede instalarse en los sistemas operativos Linux de tipo Debian.

Para instalar de una sóla vez todas las dependencias del proyecto (programas y bibliotecas que el proyecto requiere), puede ejecutar (como administrador), desde el directorio raíz del repositorio del código fuente del proyecto, el script llamado install-dependencies.sh. También, puede generar todos paquetes de todos los componentes de Predesys ejecutando, desde el directorio raíz del repositorio del código fuente del proyecto, el script llamado *build.sh*, aunque más adelante (en este mismo cap´ıtulo) se explica como generar cada paquete individualmente.

Para generar cualquiera de los paquetes, es necesario tener los siguientes paquetes de software instalados en el sistema operativo (los nombres son los establecidos en los sistemas Linux tipo Debian, en otros sistemas pueden ser distintos):

- $\bullet$  tar (versión igual o superior a la 1.23)
- build-essential (versión igual o superior a la  $11.5$ )
- devscripts (versión igual o superior a la  $2.10.67$ )
- lintian (versión igual o superior a la  $2.4.3$ )
- fakeroot (versión igual o superior a la  $1.14.4$ )
- $\blacksquare$  debhelper (versión igual o superior a la 8.0.0)
- $\blacksquare$  dh-make (versión igual o superior a la 0.55)

Para instalar cualquiera de los paquetes tarball, es necesario tener el siguiente paquete de software instalado:

 $\blacksquare$  make (versión igual o superior a la 3.81)

Para instalar cualquiera de los paquetes Debian, es necesario tener el siguiente paquete de software instalado:

 $\bullet$  dpkg (versión igual o superior a la 1.15.8)

### 7.1. Cómo generar el paquete tarball de un componente

Para generar el paquete tarball de alguno de los componentes de Predesys, partiendo del directorio raíz del código fuente del repositorio del proyecto, navegue hasta el directorio  $\langle \textit{nombre} \rangle$ del-componente>/scripts y ejecute el siguiente script:

generate-tarball.sh

Y, en el directorio generado *output*, apareceré el archivo tar.gz resultante, el cual estará listo para distribuirse e instalarse.

### 7.2. Cómo generar el paquete Debian de un componente

Para generar el paquete Debian de alguno de los componentes de Predesys, partiendo del directorio raíz del código fuente del repositorio del proyecto, navegue hasta el directorio  $\langle \textit{nombre} \rangle$ del-componente>/scripts y ejecute el siguiente script:

generate-deb.sh

Y, en el directorio generado *output*, apareceré el archivo *deb* resultante, el cual estará listo para distribuirse e instalarse.

## 7.3. Requisitos del Servidor

El Servidor requiere tener los siguientes paquetes de software instalados en el sistema para poder ejecutarse:

- python (versión igual o superior a la  $2.6.6$ )
- python-libxml2 (versión igual o superior a la  $2.7.7$ )
- python-sqlalchemy (versión igual o superior a la  $0.6.3$ )
- python-mysqldb (versión igual o superior a la  $1.2.2$ )
- $\blacksquare$  sysv-rc (versión igual o superior a la 2.87)
- mysql-server (versión igual o superior 5.1.49) sólo si la base de datos del Servidor estará en la misma máquina que el Servidor.

#### 7.4. Requisitos de la API de Servicios

La API de Servicios requiere tener los siguientes paquetes de software instalados en el sistema para poder ejecutarse:

- **predesys-server (versión igual o superior a la**  $0.1.0$ **) Se trata del Servidor de Predesys**
- versión igual o superior a la  $2.6.6$ )
- python-setuptools (versión igual o superior a la  $0.6.14$ )

### 7.5. Requisitos del Radar Bluetooth

Para poder ejecutarse, el Radar Bluetooth requiere que la máquina donde esté instalado disponga de un adaptador bluetooth (hardware) y tenga los siguientes paquetes de software instalados:

- python (versión igual o superior a la  $2.6.6$ )
- python-libxml2 (versión igual o superior a la  $2.7.7$ )
- bluez (versión igual o superior a la  $4.66$ )
- python-bluez (versión igual o superior a la  $0.18$ )
- python-lightblue (versión igual o superior a la  $0.3.2$ )
- $\blacksquare$  sysv-rc (versión igual o superior a la 2.87)

#### 7.6. Requisitos del Radar LAN

El Radar LAN requiere tener los siguientes paquetes de software instalados en el sistema para poder ejecutarse:

- python (versión igual o superior a la  $2.6.6$ )
- python-libxml2 (versión igual o superior a la  $2.7.7$ )
- $\blacksquare$  arp-scan (versión igual o superior a la 1.6)
- $\blacksquare$  sysv-rc (versión igual o superior a la 2.87)

## 7.7. Requisitos de People Presence

El servicio de Predesys "People Presencerequiere tener los siguientes paquetes de software instalados en el sistema para poder ejecutarse:

- **predesys-server** (versión igual o superior a la  $0.1.0$ )
- python (versión igual o superior a la  $2.6.6$ )

# Instalación

Todos los componentes de Predesys se pueden instalar cada uno bien mediante el archivo en formato paquete tarball o bien mediante el archivo en formato paquete Debian. El Servidor, la API de Servicios y todos los Servicios deben ser instalados en la misma máquina; los distintos Radares (ya sean Radar Bluetooth o Radar LAN) puede instalarse en la misma máquina o en otras distintas.

Después de instalar el Servidor y los diferentes Radares, es necesario configurarlos mediante sus interfaces de usuario o modificando sus archivos de configuración.

### 8.1. Servidor

#### Instalación mediante el archivo de distribución tarball

Descomprima el archivo *tar.gz* en cualquier directorio y desde el directorio extraído del archivo comprimido (que contiene el programa), ejecute como administrador la siguiente orden:

make install

El Servidor quedará instalado. Su Servicio Web de Acceso a Servicios quedará instalado como un servicio del sistema (que se arranca en cada inicio del sistema) y estará ejecutándose.

Si quisiera desinstalarlo, debería ejecutar como administrador la siguiente orden también desde el directorio extraído del archivo comprimido:

make uninstall

#### Instalación mediante el archivo de distribución paquete Debian

Desde el directorio donde esté el archivo *.deb*, ejecute como administrador la siguiente orden:

dpkg -i [NombreArchivo]

Donde [NombreArchivo] es el nombre del archivo .deb. El Servidor quedará instalado. Su Servicio Web de Acceso a Servicios quedará instalado como un servicio del sistema (que se arranca en cada inicio del sistema) y estará ejecutándose.

Si quisiera desinstalarlo, debería ejecutar como administrador la siguiente orden (da igual el directorio donde se encuentre):

apt-get purge predesys-server

#### Consideraciones una vez instalado

Una vez instalado el Servidor, éste debe configurarse para establecer los parámetros de la base de datos a utilizar (ver capítulo Uso y Configuración). Después de hacer esto y reiniciar el Servidor, éste estará listo.

Para parar, iniciar de nuevo o reiniciar el servicio web, ejecute como administrador la siguiente orden (da igual el directorio donde se encuentre):

service predesys-server-webservice [opción]

Donde [opción] debe ser stop, start o restart, respectivamente.

### 8.2. API de Servicios

#### Instalación mediante el archivo de distribución *tarball*

Descomprima el archivo *tar.gz* en cualquier directorio y desde el directorio extraído del archivo comprimido (que contiene el programa), ejecute como administrador la siguiente orden:

#### make install

La API de Servicios quedará instalada. El módulo Python instalado se llama predesys.

Si quisiera desinstalarlo, debería ejecutar como administrador la siguiente orden también desde el directorio extraído del archivo comprimido:

make uninstall

#### Instalación mediante el archivo de distribución paquete Debian

Desde el directorio donde esté el archivo *.deb*, ejecute como administrador la siguiente orden:

dpkg -i [NombreArchivo]

Donde [NombreArchivo] es el nombre del archivo .deb. La API de Servicios quedará instalada. El módulo Python instalado se llama predesys.

Si quisiera desinstalarlo, debería ejecutar como administrador la siguiente orden (da igual el directorio donde se encuentre):

```
apt-get purge predesys-service-api
```
### 8.3. Radar Bluetooth

#### Instalación mediante el archivo de distribución tarball

Descomprima el archivo .tar.gz en cualquier directorio y desde el directorio extraído del archivo comprimido (que contiene el programa), ejecute como administrador la siguiente orden:

make install

El Radar quedará instalado. Este componente quedará instalado como un servicio del sistema (que se arranca en cada inicio del sistema) y estará ejecutándose.

Si quisiera desinstalarlo, debería ejecutar como administrador la siguiente orden también desde el directorio extraído del archivo comprimido:

make uninstall

#### Instalación mediante el archivo de distribución paquete Debian

Desde el directorio donde esté el archivo *.deb*, ejecute como administrador la siguiente orden:

dpkg -i [NombreArchivo]

Donde [NombreArchivo] es el nombre del archivo .deb. El Radar quedará instalado. Este componente quedar´a instalado como un servicio del sistema (que se arranca en cada inicio del sistema) y estará ejecutándose.

Si quisiera desinstalarlo, debería ejecutar como administrador la siguiente orden (da igual el directorio donde se encuentre):

apt-get purge predesys-bluetooth-radar

#### Consideraciones una vez instalado

Una vez instalado el Radar Bluetooth, éste debe configurarse para establecer los parámetros para la conexión con el Servidor (ver capítulo Uso y Configuración). Después de hacer esto y reiniciar el Radar, éste estará listo.

Para parar, iniciar de nuevo o reiniciar el servicio, ejecute como administrador la siguiente orden (da igual el directorio donde se encuentre):

#### service predesys-bluetooth-radar [opción]

Donde [opción] debe ser stop, start o restart, respectivamente.

# 8.4. Radar LAN

#### Instalación mediante el archivo de distribución tarball

Descomprima el archivo  $.\n\tan gz$  en cualquier directorio y desde el directorio extraído del archivo comprimido (que contiene el programa), ejecute como administrador la siguiente orden:

make install

El Radar quedará instalado. Este componente quedará instalado como un servicio del sistema (que se arranca en cada inicio del sistema) y estará ejecutándose.

Si quisiera desinstalarlo, debería ejecutar como administrador la siguiente orden también desde el directorio extraído del archivo comprimido:

make uninstall

#### Instalación mediante el archivo de distribución paquete Debian

Desde el directorio donde esté el archivo *.deb*, ejecute como administrador la siguiente orden:

```
dpkg -i [NombreArchivo]
```
Donde [NombreArchivo] es el nombre del archivo .deb. El Radar quedará instalado. Este componente quedar´a instalado como un servicio del sistema (que se arranca en cada inicio del sistema) y estará ejecutándose.

Si quisiera desinstalarlo, debería ejecutar como administrador la siguiente orden (da igual el directorio donde se encuentre):

apt-get purge predesys-lan-radar

#### Consideraciones una vez instalado

Una vez instalado el Radar LAN, éste debe configurarse para establecer los parámetros para la conexión con el Servidor (ver capítulo Uso y Configuración). Después de hacer esto y reiniciar el Radar, éste estará listo.

Para parar, iniciar de nuevo o reiniciar el servicio, ejecute como administrador la siguiente orden (da igual el directorio donde se encuentre):

service predesys-lan-radar [opción]

Donde [opción] debe ser stop, start o restart, respectivamente.

#### 8.5. Servicios de Predesys

#### Instalación mediante el archivo de distribución tarball

Descomprima el archivo  $.\n\tan.gz$  en cualquier directorio y desde el directorio extraído del archivo comprimido (que contiene el programa), ejecute como administrador la siguiente orden:

make install

El servicio de Predesys quedará instalado.

Si quisiera desinstalarlo, debería ejecutar como administrador la siguiente orden también desde el directorio extraído del archivo comprimido:

make uninstall

#### Instalación mediante el archivo de distribución paquete Debian

Desde el directorio donde esté el archivo .deb, ejecute como administrador la siguiente orden:

dpkg -i [NombreArchivo]

Donde [NombreArchivo] es el nombre del archivo .deb. El servicio quedará instalado.

Si quisiera desinstalarlo, debería ejecutar como administrador la siguiente orden (da igual el directorio donde se encuentre):

apt-get purge <nombre-paquete>

# Uso y configuración

A continuación, se presentan las órdenes de interfaz de línea de comandos que se pueden ejecutar para manejar el proyecto.

# 9.1. Manejo del Servidor

#### Grupos de usuarios

- Listar todos los grupos de usuarios: predesys-server usergroups list
- Obtener los datos de un grupo de usuarios: predesys-server usergroups data [user-group-id]
- Añadir un nuevo grupo de usuarios (ejecutar como administrador): Directamente: predesys-server usergroups add -id [id] -n [name] Interactivamente: predesys-server usergroups add
- Modificar un grupo de usuarios (ejecutar como administrador): Directamente: predesys-server usergroups mod -oid [old-id] -nid [new-id] -n [name] Interactivamente: predesys-server usergroups mod
- Borrar un grupo de usuarios (ejecutar como administrador): Directamente, forzado: predesys-server usergroups del -f [id] Interactivamente, confirmación necesaria: predesys-server usergroups del [id]

#### Usuarios

- Listar todos los usuarios: predesys-server users list
- Obtener los datos de un usuario: predesys-server users data [user-id]
- Añadir un nuevo usuario (ejecutar como administrador): Directamente: predesys-server users add -id [id] -gid [user-group-id] -e [enabled] -n [name] -em [email-address] -mac [mac-addresses]

Donde:

 $-e$   $\geq 0 =$  deshabilitado,  $1 =$  habilitado -n, -em -> Opcionales -mac -> Direcciones MAC separadas por comas. Ejemplo: -mac "11:11:11:11:11:11, 22:22:22:22:22:22, 33:33:33:33:33:33"

Interactivamente: predesys-server users add

- Modificar la contraseña de un usuario (ejecutar como administrador): Directamente: predesys-server users changep -user [user-id] -passwd [password] Interactivamente: predesys-server users changep
- Modificar un usuario (ejecutar como administrador): Directamente: predesys-server users mod -oid [old-id] -nid [new-id] -gid [user-group-id] -n [name] -em [email-address] -mac [mac-addresses]

Donde:

 $-e$   $\rightarrow$  0 = deshabilitado, 1 = habilitado -n, -em -> Opcionales -mac -> Direcciones MAC separadas por comas. Ejemplo: -mac "11:11:11:11:11:11, 22:22:22:22:22:22, 33:33:33:33:33:33"

Interactivamente: predesys-server users mod

Habilitar/deshabilitar un usuario (ejecutar como administrador): predesys-server users enable -id [id] -e [enabled]

Donde:

 $-e$   $\geq 0 =$  deshabilitado,  $1 =$  habilitado

Borrar un usuario (ejecutar como administrador): Directamente, forzado: predesys-server users del -f [id] Interactivamente, confirmación necesaria: predesys-server users del [id]

#### Direcciones MAC

- Listar todas las direcciones MAC: predesys-server addresses list
- Listar todas las direcciones MAC de un usuario: predesys-server addresses list data -uid [user-id]
- $\blacksquare$  Listar todos los usuarios de una dirección MAC: predesys-server addresses list data -a [address]
- Añadir una nueva dirección MAC (ejecutar como administrador): Directamente: predesys-server addresses add -a [address] -uid [user-id] Interactivamente: predesys-server addresses add
- Modificar una dirección MAC (ejecutar como administrador): Directamente: predesys-server addresses mod -oa [old-address] -ouid [old-user-id] -na [new-address] -nuid [new-user-id] Interactivamente: predesys-server addresses mod
- Borrar una dirección MAC (ejecutar como administrador): Directamente, forzado: predesys-server addresses del -f [address] Interactivamente, confirmación necesaria: predesys-server addresses del [address]

#### Tipos de servicio

- Listar todos los tipos de servicio: predesys-server servicetypes list
- Obtener los datos de un tipo de servicio: predesys-server servicetypes data [service-type-id]

#### Servicios

- Listar todos los servicios: predesys-server services list
- Listar todos los servicios de un tipo determinado: predesys-server services list -tid [service-type-id]
- Listar todos los servicios habilitados de un tipo determinado: predesys-server services list -e -tid [service-type-id]
- Obtener los datos de un servicio: predesys-server services data [service-id]
- Añadir un nuevo servicio (ejecutar como administrador): Directamente: predesys-server services add -id [id] -v [version] -tid [service-type-id] -a [authenticated] -e [enabled] -p [path] -n [name] -au [author]
	- Donde:  $-a$  ->  $0 = \sin$  autentificación, 1 = con autentificación  $-e$   $\geq 0 =$  deshabilitado,  $1 =$  habilitado  $-v, -n, -au \geq$  Opcionales

Interactivamente: predesys-server services add

Modificar un servicio (ejecutar como administrador): Directamente: predesys-server services mod -oid [old-id] -nid [new-id] -v [version] -tid [service-type-id] -p [path] -n [name] -au [author]

Donde:  $-v$ ,  $-n$ ,  $-au$   $\geq$  Opcionales

Interactivamente: predesys-server services mod

 $\blacksquare$  Habilitar/deshabilitar la autentificación de un servicio (ejecutar como administrador): predesys-server services auth -id [service-id] -a [authenticated]

Donde:  $-a$  ->  $0 = \sin$  autentificación, 1 = con autentificación

Habilitar/deshabilitar un servicio (ejecutar como administrador): predesys-server services enable -id [service-id] -e [enabled]

```
Donde:
-e \geq 0 = deshabilitado, 1 = habilitado
```
- Borrar un servicio (ejecutar como administrador): Directamente, forzado: predesys-server services del -f -id [service-id] Interactivamente, confirmación necesaria: predesys-server services del -id [service-id]
- $\blacksquare$  Ejecutar un servicio que no requiere autentificación: predesys-server services run -id [service-id] -args 'arg1, arg2...'
- $\blacksquare$  Ejecutar un servicio que requiere autentificación: predesys-server services run -id [service-id] -user [user-id] -passwd -args 'arg1, arg2...'

Donde: -passwd -> Opcional. Si no se introduce su valor, el sistema lo pedirá al usuario.

#### Permisos de servicio

- Listar todos los permisos de servicio: predesys-server serviceperms list
- Obtener los datos de un permiso de servicio: predesys-server serviceperms data -sid [service-id] -gid [user-group-id]
- Añadir un permiso de servicio (ejecutar como administrador): Directamente: predesys-server serviceperms add -sid [service-id] -gid [user-group-id] Interactivamente: predesys-server serviceperms add
- Modificar un permiso de servicio (ejecutar como administrador): Directamente: predesys-server serviceperms mod -osid [old-service-id] -ogid [old-user-group-id] -nsid [new-service-id] -ngid [new-user-group-id] Interactivamente: predesys-server serviceperms mod
- Borrar un permiso de servicio: (ejecutar como administrador) Directamente, forzado: predesys-server serviceperms del -f -sid [service-id] -gid [user-group-id] Interactivamente, confirmación necesaria:

predesys-server serviceperms del -sid [service-id] -gid [user-group-id]

Borrar todos los permisos de servicio de un servicio determinado (ejecutar como administrador):

Directamente, forzado: predesys-server serviceperms del -f -sid [service-id] Interactivamente, confirmación necesaria: predesys-server serviceperms del -sid [service-id]

Borrar todos los permisos de servicio de un grupo de usuarios determinado (ejecutar como administrador): Directamente, forzado: predesys-server serviceperms del -f -gid [user-group-id] Interactivamente, confirmación necesaria: predesys-server serviceperms del -gid [user-group-id]

# Cómo crear un servicio de Predesys